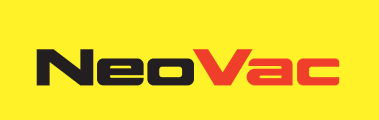

# **NeoVac Supercal 5 I**

Gebrauchsanweisung

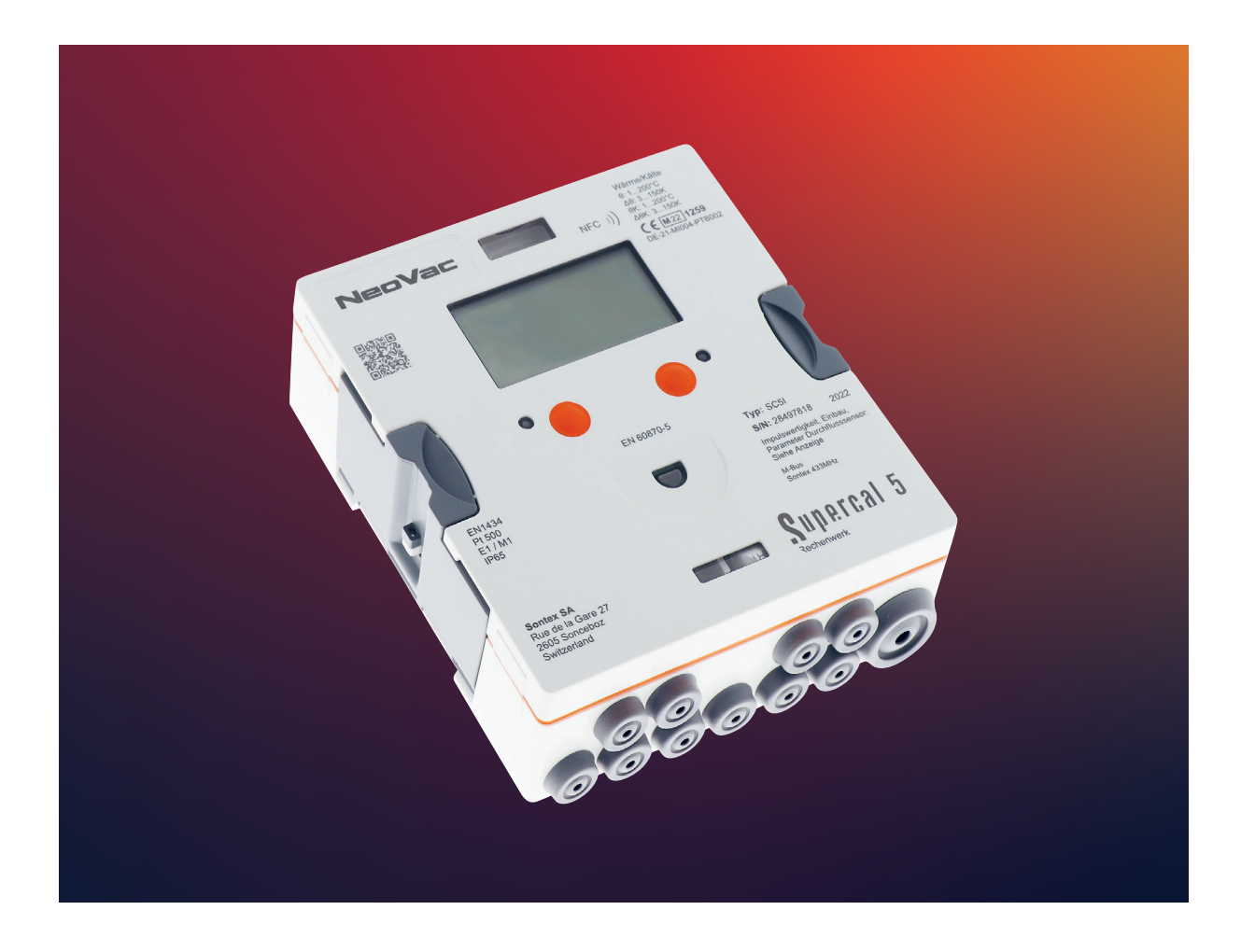

# **Inhalte**

- → 1. Hinweise zu diesem Dokument Seite 6
	- $\rightarrow$  **1.1 Symbole** Seite 6
- $\rightarrow$  2. Sicherheit Seite 7
	- $\rightarrow$  2.1 Personalqualifikation Seite 7
	- $\rightarrow$  2.2 Bestimmungsgemässe Verwendung Seite 7
	- $\rightarrow$  2.3 Sicherheitshinweise Seite 8
	- $\rightarrow$  2.3.1 Arbeitssicherheit Seite 8
	- $\rightarrow$  2.3.2 Betriebssicherheit Seite 8
	- $\rightarrow$  2.3.3 Produktsicherheit Seite 8
- $\rightarrow$  **3. Beschreibung** Seite 9
	- $\rightarrow$  3.1 Identifikation Seite 9
	- $\rightarrow$  **3.1.1 Frontplatte** Seite 9
	- $\rightarrow$  3.2 Umfang der Lieferung Seite 10
	- $\rightarrow$  3.3 Zertifikate und Zulassungen Seite 10
	- $\rightarrow$  3.3.1 CE-Zeichen Seite 10
- $\rightarrow$  **4. Installation** Seite 11
	- $\rightarrow$  4.1 Warenannahme Seite 11
	- $\rightarrow$  4.2 Transport und Lagerung des Gerätes Seite 11
	- $\rightarrow$  4.3 Überprüfung der Lieferung Seite 11
	- $\rightarrow$  4.4 Aufbau und Komponente des Rechenwerks Seite 11
	- $\rightarrow$  4.4.1 Rechenwerkabdeckung Seite 12
	- $\rightarrow$  4.4.2 Rechenwerkgehäuse Seite 12
	- $\rightarrow$  4.5 Masse Seite 13
	- $\rightarrow$  4.6 Montage Seite 13
	- $\rightarrow$  **4.6.1 Vor der Montage** Seite 13
	- $\rightarrow$  **4.6.2 Wandmontage** Seite 14
	- $\rightarrow$  4.6.3 Schienenmontage Seite 14
	- $\rightarrow$  4.7 Installationsanleitung für Temperatursensoren Seite 15
	- $\rightarrow$  **4.7.1 Installationshinweise für Temperatursensoren** − Seite 16
	- $\rightarrow$  4.7.2 Anschluss eines 4-Leiter Temperatursensors Seite 17
	- $\rightarrow$  4.7.3 Installationsrichtlinien für Temperatursensoren gemäss EN1434 Seite 17
	- $\rightarrow$  4.7.3.1 Einhaltung der Betriebsbedingungen nach MID für Temperatursensoren Seite 18
	- $\rightarrow$  4.8 Installationskontrolle Seite 18
	- $\rightarrow$  4.9 Installationshinweise zum Supercal 5S (mit integriertem Durchflussmesser) Seite 19
	- $\rightarrow$  4.9.1 Horizontale Einbaulage Seite 19
- $\rightarrow$  **5. Verdrahtung** Seite 20
	- $\rightarrow$  5.1 Anschlussbedingungen Seite 20
	- $\rightarrow$  5.2 Öffnen des Rechenwerks Seite 20
	- $\rightarrow$  5.3 Verdrahtung Seite 21
	- $\rightarrow$  5.4 Stromversorgung am Rechenwerk Seite 21
	- $\rightarrow$  5.4.1 Stromversorgungsmodule Seite 21
	- $\rightarrow$  5.5 Anschluss der Sensoren Seite 22
	- $\rightarrow$  5.5.1 Impulseingang für die Volumenzählung Seite 22
	- $\rightarrow$  5.5.1.1 Technische Merkmale des Impulseingangs für die Volumenzählung Seite 22
	- $\rightarrow$  5.5.2 Zusätzliche Impulseingänge Seite 23
	- $\rightarrow$  5.6 Anschluss der Ausgänge Seite 23
	- $\rightarrow$  5.6.1 Offene Kollektor-Impulsausgänge (2) Seite 23
	- $\rightarrow$  5.6.1.1 Technische Merkmale der beiden offenen Kollektor-Impulsausgänge Seite 24
	- $\rightarrow$  5.7 M-Bus Kommunikation Seite 25
	- $\rightarrow$  5.7.1 Zeitplanung der M-Bus Kommunikation Seite 25
	- $\rightarrow$  5.7.1.1 Technische Merkmale des integrierten M-Bus Seite 25
	- $\rightarrow$  5.8 Funkmodule Seite 26
	- $\rightarrow$  5.8.1 Funktelegramm Seite 26
	- $\rightarrow$  5.9 Allgemeine Hinweise zum Supercal 5 S (einschliesslich Durchflussmesser) Seite 26
- $\rightarrow$  **6. Betrieb** Seite 27
	- $\rightarrow$  6.1 Allgemeine Navigation Seite 27
	- $\rightarrow$  **6.2 Standardanzeige** Seite 27
	- $\rightarrow$  6.3 Steuertasten Seite 28
	- $\rightarrow$  6.4 Menüs Seite 28
	- $\rightarrow$  **6.5 Inbetriebnahme** Seite 28
	- $\rightarrow$  6.6 Hauptmenü Seite 29
	- $\rightarrow$  6.7 Übersichtsmenü Seite 31
	- $\rightarrow$  6.8 Messtechnische Einrichtung Seite 32
	- $\rightarrow$  6.9 Gespeicherte Daten Seite 34
	- $\rightarrow$  6.10 Konfiguration Seite 35
	- $\rightarrow$  6.11 Service Seite 38
	- $\rightarrow$  6.12 Versiegelung Seite 39
	- $\rightarrow$  6.13 Nowa / Unicon Seite 40
	- $\rightarrow$  6.14 Sicherung der Betriebsdaten Seite 40
	- $\rightarrow$  **6.14.1 Datensicherung** Seite 40
- $\rightarrow$  **7. Inbetriebnahme** Seite 42
	- $\rightarrow$  7.1 Inbetriebnahme des Supercal 5 Seite 42
	- $\rightarrow$  7.1.1 Überprüfen von Datum und Uhrzeit Seite 42
	- $\rightarrow$  7.1.2 Durchflusskontrolle Seite 42
	- $\rightarrow$  7.1.3 Kontrolle der Temperaturen Seite 42
	- $\rightarrow$  7.2 Verwendungszwecke Seite 42
	- $\rightarrow$  7.2.1 Durchflussberechnung Seite 42
	- $\rightarrow$  **7.2.1.1 Reaktionszeit und Genauigkeit der Durchflussberechnung** Seite 43
	- $\rightarrow$  7.3 Software Superprog Windows und Superprog Android. Seite 43
	- $\rightarrow$  **7.3.1.1 Solar- und Kältesysteme** Seite 43
	- $\rightarrow$  7.3.1.2 Tariffunktionen und/oder Statusmeldesignal Seite 43
	- $\rightarrow$  **7.3.1.3 Stromversorgung** Seite 44
	- $\rightarrow$  **7.3.1.4 Fehlerausgang** Seite 44
- $\rightarrow$  **8. Wartung** Seite 45
	- $\rightarrow$  8.1 Reinigung Seite 45
- $\rightarrow$  9. Fehlerbehebung Seite 45
	- $\rightarrow$  9.1 Allgemeine Vorgehensweise bei der Fehlerbehebung Seite 45
	- $\rightarrow$  9.2 Fehleranzeige Seite 45
	- $\rightarrow$  9.3 Fehlermeldungen Seite 46
	- $\rightarrow$  9.3.1 Übersicht der Fehlermeldungen Seite 46
	- $\rightarrow$  9.4 Fehlerbehebung beim M-Bus Seite 47
	- $\rightarrow$  9.5 Fehlerbehebung MODBUS Seite 47
- $\rightarrow$  **10. Ausserbetriebnahme** Seite 48
	- $\rightarrow$  **10.1 Umtausch und Rückgabe** Seite 48
	- $\rightarrow$  **10.2 Entsorgung** Seite 48
	- $\rightarrow$  **10.2.1 Entsorgung** Seite 48
- $\rightarrow$  **11. Technische Daten** Seite 49
	- $\rightarrow$  **11.1 Rechenwerk Supercal 5** Seite 49
	- $\rightarrow$  **11.2 Stromversorgungen** Seite 50
	- $\rightarrow$  **11.2.1 Hauptmodule** Seite 50
	- $\rightarrow$  **11.2.2 Batteriemodule** Seite 50
	- $\rightarrow$  11.2.3 Abschätzen der Batterielebensdauer einer M-Bus Anwendung Seite 50
	- $\rightarrow$  11.3 Messkonzept Seite 50
	- $\rightarrow$  11.4 Arithmetische Logikeinheit Seite 51
	- $\rightarrow$  **11.5 Durchflusssensoren** Seite 51
	- $\rightarrow$  **11.6 Durchflussmessung** Seite 51
	- $\rightarrow$  **11.7 Durchflussberechnung** Seite 52
	- $\rightarrow$  11.7.1 Berechnung der Durchflussmenge mit konventionellen Durchflusssensoren Seite 52
	- $\rightarrow$  11.7.2 Berechnung der Durchflussmenge mit schnellen Durchflusssensoren Seite 52
	- $\rightarrow$  **11.8 Temperaturmessung** Seite 52
	- $\rightarrow$  11.8.1 Allgemeine Informationen Seite 52
	- $\rightarrow$  11.8.2 Zulässige Fehler und Grenzwerte Seite 53
	- $\rightarrow$  **11.9 Energiemessung** Seite 53
	- $\rightarrow$  **11.9.1 Fehlergrenzen** Seite 53
	- $\rightarrow$  11.9.2 Kühlenergie Seite 53
	- $\rightarrow$  11.9.3Kühlenergie Kombinierter Kälte-/Wärmezähler Seite 53
	- $\rightarrow$  11.9.4 Isoliervorschriften für Kälteanlagen Seite 54
	- $\rightarrow$  **11.10 Kalibrierung und Messdaten** Seite 54
	- $\rightarrow$  **11.11 Nowa** Seite 54
- $\rightarrow$  **12. Hinweise zur Projektplanung** Seite 57
	- $\rightarrow$  12.1 Sicherheit und Schutz Seite 57
	- $\rightarrow$  12.2 Örtliche Vorschriften Seite 57
	- $\rightarrow$  **12.3 Stromversorgung** Seite 57
	- $\rightarrow$  **12.4 Blitzschutz** Seite 57
	- $\rightarrow$  12.5 Bus-Einrichtungen Seite 57
	- $\rightarrow$  **12.6 Kälteanlagen** Seite 57
	- $\rightarrow$  **12.7 Zusammenbau** Seite 57
	- $\rightarrow$  **12.8 Bleiversiegelung** Seite 58
	- $\rightarrow$  12.9 Wartung und Reparaturen Seite 58
	- $\rightarrow$  12.10 Installationshinweise Seite 58
- $\rightarrow$  **12.11 Mindestabstände** Seite 58
- $\rightarrow$  **13. Anhang** Seite 59
	- $\rightarrow$  13.1 Zusätzliche Informationen für den Supercal 5 S Seite 59
	- $\rightarrow$  13.1.1 Abschaltfunktion des Superstatic 440 Seite 59
	- $\rightarrow$  **13.2 Druckverlustkurve** Seite 61
	- $\rightarrow$  13.3 Masse des Superstatic 440 Fluid-Oszillator Durchflussmessers Seite 61
	- $\rightarrow$  13.4 Technische Daten des Durchflusssensors Superstatic 440 Seite 63
	- $\rightarrow$  13.5 Überblick über optionale Kommunikationsmodule Seite 64
	- $\rightarrow$  14. Konformitätserklärung Seite 65

# **1. Hinweise zu diesem Dokument**

Dieses Handbuch enthält alle Informationen, die für den sachgerechten Umgang mit dem Gerät erforderlich sind, einschliesslich der Informationen zur Produktidentifikation, Installation und Inbetriebnahme bis hin zur Fehlersuche, Wartung und Entsorgung.

## **1.1 Symbole**

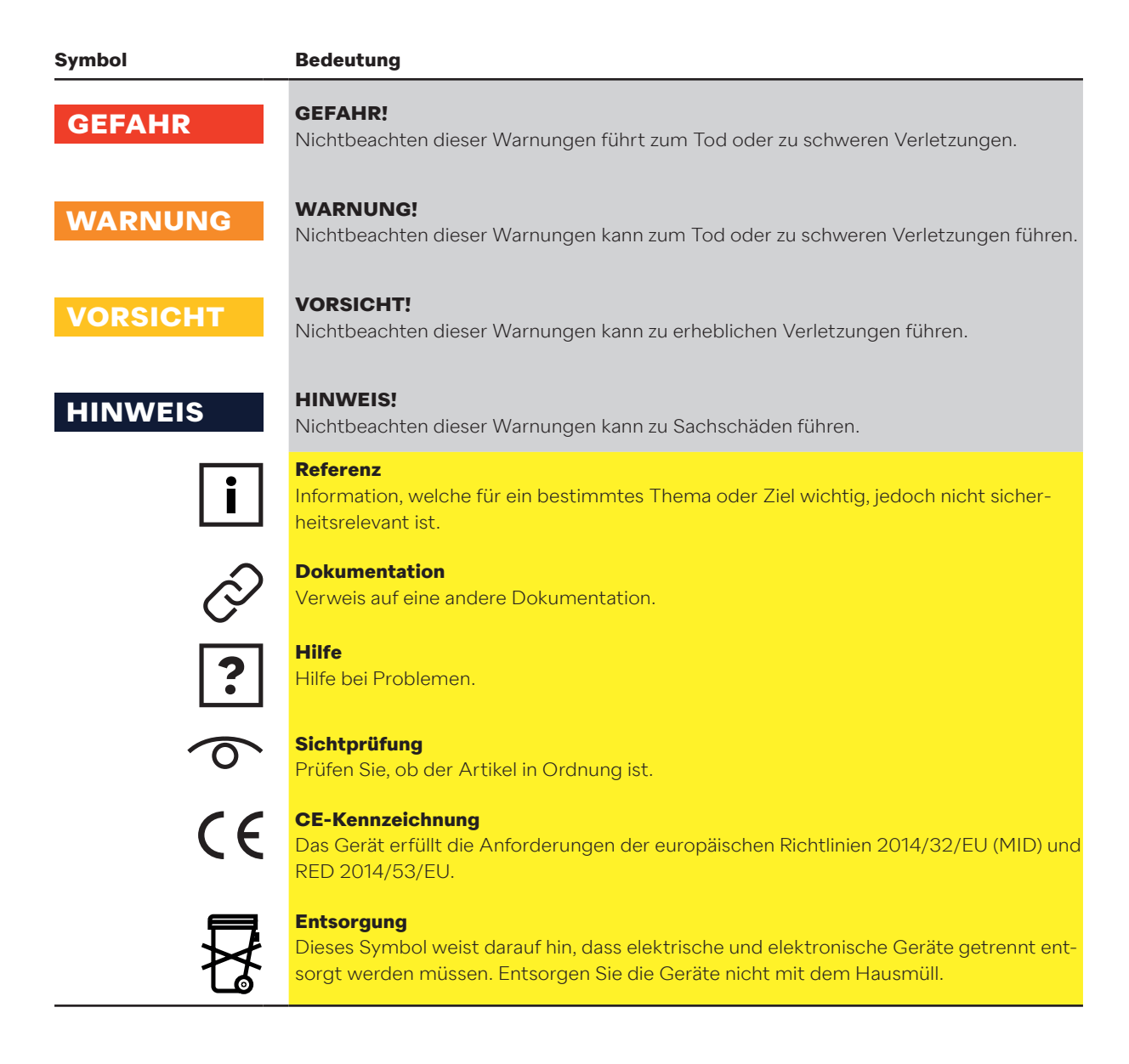

# **2. Sicherheit**

Ein gefahrloser Betrieb des Rechenwerks ist nur dann gewährleistet, wenn die Betriebsanleitung gelesen und die darin enthaltenen Sicherheitshinweise beachtet werden. Weitere Informationen und Daten der Produkte finden Sie in den Katalogen und Datenblättern von NeoVac und auf der Webseite www.neovac.ch/de/onlinekatalog

- Alle technischen Daten sind ohne Gewähr.
- Technische Änderungen können jederzeit vorgenommen werden.
- Im Zweifelsfall gilt der Text der englischen Gebrauchsanweisung.

#### **2.1 Personalqualifikation**

Das für die Installation, Inbetriebnahme, Diagnose und Wartung zuständige Personal muss:

- Geschult und qualifiziert sein, um diese Funktionen auszuführen.
- Vom Anlagenbetreiber autorisiert sein.
- Mit den relevanten Normen und Richtlinien sowie den nationalen Vorschriften vertraut sein.
- Anleitungen und Zusatzdokumente sowie relevante Zertifikate lesen und verstehen.
- Anweisungen und Rahmenbedingungen befolgen.
- Im Umgang mit Gefahren und Risiken während der Installation und dem Betrieb von elektrischen Geräten und Anlagen geschult sein.

Das Bedienpersonal muss ausserdem:

- Vom Anlagenbetreiber in den Aufgabenbereich eingewiesen und dafür autorisiert worden sein.
- Die Anweisungen in diesem Dokument befolgen.

### **2.2 Bestimmungsgemässe Verwendung**

Supercal 5 ist ein elektronisches Gerät zur Erfassung von Energieströmen in Heiz- und Kälteanlagen. Es kann universell in der Industrie, Fernwärme- und Gebäudetechnik eingesetzt werden.

- Der Hersteller haftet nicht für Schäden, die aus nicht bestimmungsgemässer Verwendung resultieren. Es dürfen keine Modifikationen oder Veränderungen am Gerät vorgenommen werden.
- Supercal 5 darf nur innerhalb der auf der Frontplatte und in der technischen Spezifikation angegebenen Bedingungen betrieben werden.
- Plomben dürfen nur von autorisierten Personen entfernt werden. Die länderspezifischen und örtlichen Vorschriften sowie die Hinweise des Herstellers sind zu beachten. Bei Beschädigung der Werksplombe übernimmt der Hersteller keine Verantwortung für Veränderungen der eich- und messrelevanten Daten.
- Werden mehrere Wärmezähler in einer Abrechnungseinheit verwendet, sollten gleiche Gerätetypen und Einbaupositionen gewählt werden, um eine möglichst gerechte Erfassung des Wärmeverbrauchs zu gewährleisten.
- Werden auf Wasser basierende Kühlflüssigkeiten (Glykol) verwendet, so muss der Durchflusssensor Superstatic 440 eingebaut werden (mechanische Durchflusssensoren sind nicht zulässig).

## **2.3 Sicherheitshinweise 2.3.1 Arbeitssicherheit**

Bei Arbeiten an und mit elektronischen Geräten:

• Tragen Sie die nach nationalen Vorschriften erforderliche Schutzausrüstung.

# **2.3.2 Betriebssicherheit**

#### **Gefahr von Verletzungen!**

- Betreiben Sie das Gerät nur, wenn es fehlerfrei und in einem sicheren Zustand ist.
- Der Betreiber ist für den störungsfreien Betrieb des Gerätes verantwortlich.

#### **Modifikationen am Gerät**

Eigenmächtige Veränderungen am Gerät sind nicht zulässig und können zu unvorhersehbaren Risiken führen:

• Wenn dennoch Modifikationen erforderlich sind: Wenden Sie sich an NeoVac.

#### **Instandhaltung**

Um eine kontinuierliche Betriebssicherheit zu gewährleisten:

- Reparaturen an der elektronischen Komponente nur dann durchführen, wenn diese ausdrücklich erlaubt sind.
- Beachten Sie die nationalen Vorschriften zur Instandsetzung eines elektrischen und elektronischen Gerätes.
- Verwenden Sie nur Original-Ersatzteile und -Zubehör von Sontex.

#### **Umweltanforderungen**

Falls das Kunststoffgehäuse des Supercal 5 andauernd bestimmten Dampf-Luft-Gemischen ausgesetzt ist, kann das Gehäuse beschädigt werden.

- Kontaktieren Sie NeoVac, um Unterstützung zu erhalten.
- Für den Einsatz in zulassungspflichtigen Bereichen: Beachten Sie die Angaben auf der Frontplatte.

### **2.3.3 Produktsicherheit**

Der Supercal 5 wurde nach dem Stand der Technik und den anerkannten Regeln der Technik gebaut und geprüft, um einen sicheren Betrieb zu gewährleisten. Er hat das Werk in technisch einwandfreiem Zustand verlassen.

Der Supercal 5 entspricht den allgemeinen Sicherheitsanforderungen und gesetzlichen Vorschriften. Ausserdem entspricht er den EG-Richtlinien, welche in der gerätespezifischen EG-Konformitätserklärung aufgeführt sind. Die Sontex AG bestätigt diese Tatsache mit der Anbringung des CE-Zeichens.

# **3. Beschreibung**

#### **3.1 Identifikation**

Das Gerät kann anhand der Angaben auf der Frontplatte identifiziert werden.

#### **3.1.1 Frontplatte**

Auf der Frontplatte befinden sich die folgenden Daten nach PTB/MID:

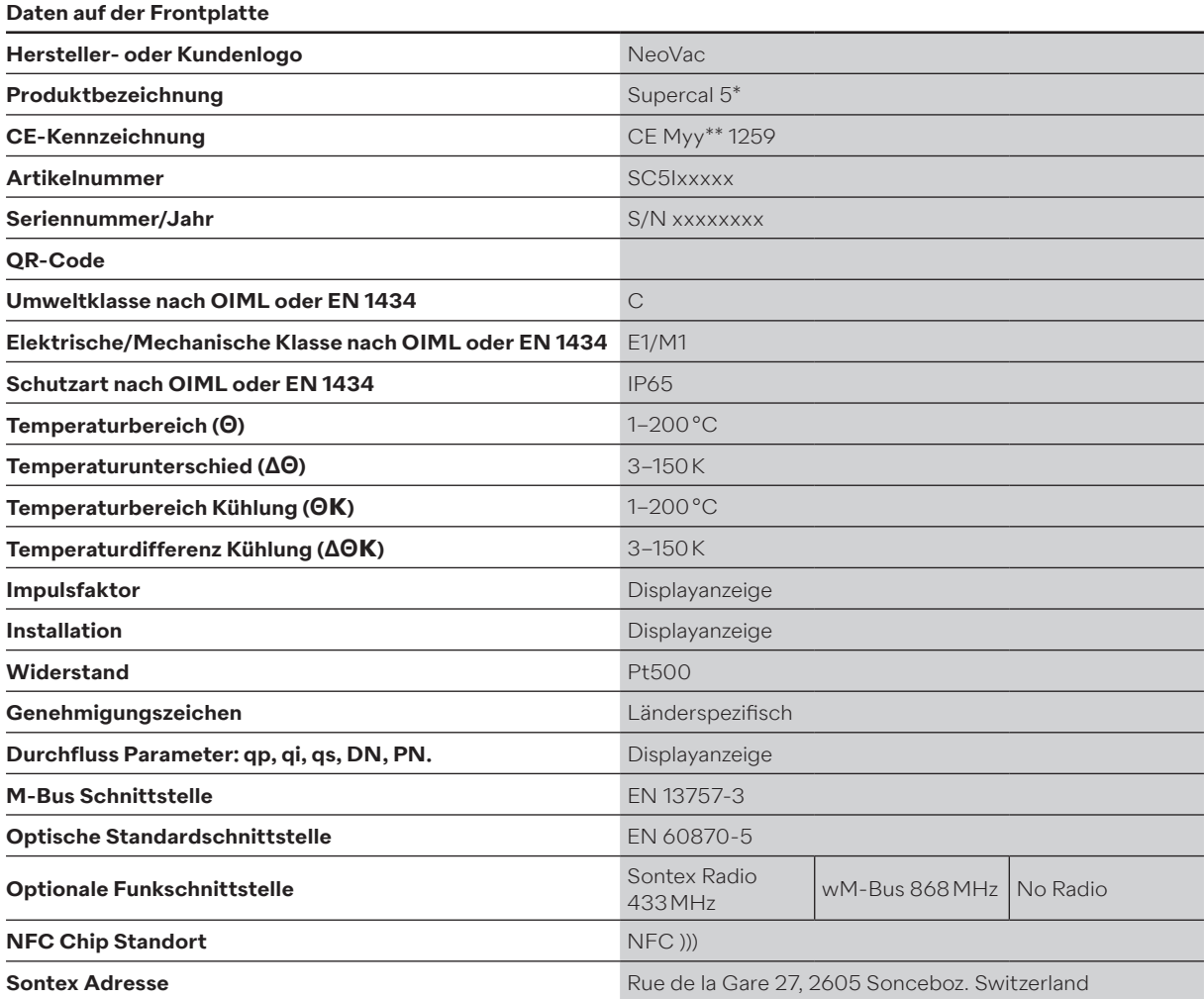

\* Falls ein Supercal 5 S erworben wird, wird er als 5 S bezeichnet.

\*\* Dem Produktionsjahr entsprechend.

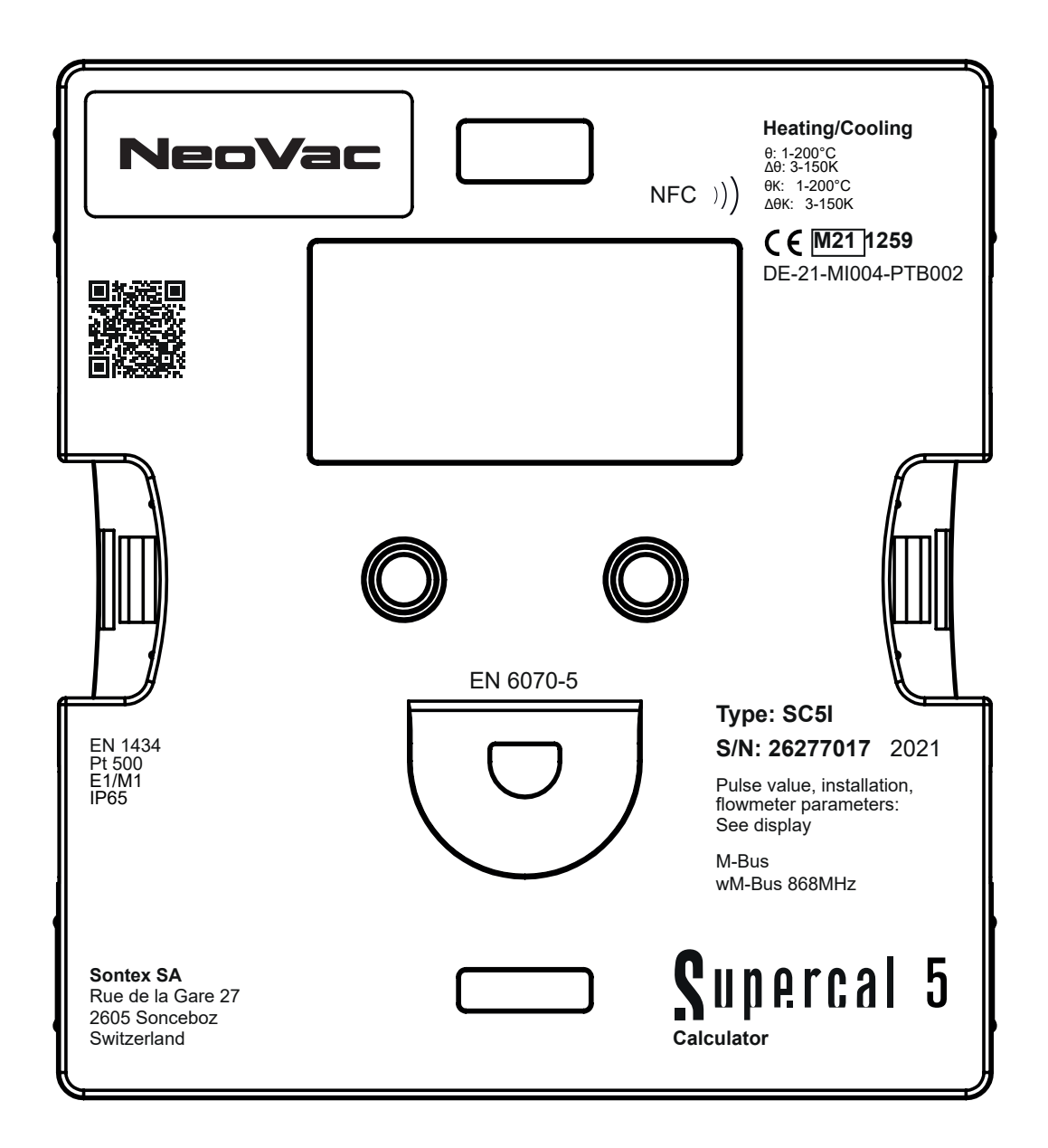

### **3.2 Umfang der Lieferung**

Zum Lieferumfang des Supercal 5 gehören:

- Installationsanleitung
- Plaketten (Siegel)
- Optionale Module

# **3.3 Zertifikate und Zulassungen**

Der Supercal 5 und das optionale Temperaturfühlerpaar erfüllen die Anforderungen der Richtlinie 2004/22/EC (L 135/1) (bis 19.4.2016) oder 2014/32/EU (L 96/149) (ab 20.4.2016) (Messgeräterichtlinie, MID) sowie OIML R75 und EN 1434.

Wenn das Rechenwerk und die Temperatursensoren gewerblich genutzt werden, muss auch der Durchflusssensor eine Bauartzulassung (inkl. Konformitätsbewertung) nach MID haben.

# **3.3.1 CE-Zeichen**

Das Produkt erfüllt die Anforderungen der harmonisierten europäischen Normen. Damit erfüllt es die gesetzlichen Anforderungen der EU-Richtlinien. Der Hersteller bestätigt die erfolgreiche Prüfung des Produktes durch das Anbringen des CE-Zeichens.

# **4. Installation**

Die Installation und Inbetriebnahme einer Wärmemessstelle darf nur von autorisiertem Fachpersonal in Übereinstimmung mit den entsprechenden Standards und den örtlichen Sicherheits- und Installationsvorschriften durchgeführt werden.

Gemäss EN 1434-2 und EN 1434-6 müssen sämtliche Installationsrichtlinien eingehalten werden. Nur bei Einhaltung der entsprechenden Richtlinien erreicht eine Wärmemessstelle die geplante Genauigkeit und Zuverlässigkeit.

#### **4.1 Warenannahme**

Prüfen Sie nach Erhalt der Ware:

- Dass die Verpackung und der Inhalt nicht beschädigt sind.
- Dass das gelieferte Produkt vollständig ist. Vergleichen Sie den Lieferumfang mit Ihren Bestellangaben.

#### **4.2 Transport und Lagerung des Gerätes**

Die zulässigen Umgebungs- und Lagerbedingungen müssen eingehalten werden. Die genauen Angaben sind im Kapitel Technische Informationen beschrieben.

Beachten Sie die folgenden Punkte:

- Für die Lagerung und den Transport muss das Gerät vor Schlagschäden geschützt werden. Die Originalverpackung bietet hierfür optimalen Schutz.
- Die zulässige Lagertemperatur beträgt −25 bis +70 °C; Lagerungen an den Temperaturgrenzen sollten auf maximal 48 Stunden begrenzt werden.

#### **4.3 Überprüfung der Lieferung**

Prüfen Sie die Lieferung auf Vollständigkeit und eventuelle Beschädigungen. Wenden Sie sich bei fehlerhafter Lieferung an Ihren Händler oder an NeoVac.

### **4.4 Aufbau und Komponente des Rechenwerks**

Der Supercal 5 besteht aus:

- Mess- und kalibrierrelevantem Oberteil
- Unterteil

Die modulare Konstruktion des Rechenwerks ermöglicht geringe Lagerkosten und einen einfachen und effektiven Zählertausch nach Ablauf der Eichgültigkeit.

Dabei muss nur das Oberteil des Rechenwerks ausgetauscht werden. Der Unterteil mit allen mechanischen Anschlüssen (Netzwerk, Durchflusssensor, Temperatursensor) bleibt dabei montiert.

**4.4.1 Rechenwerkabdeckung**

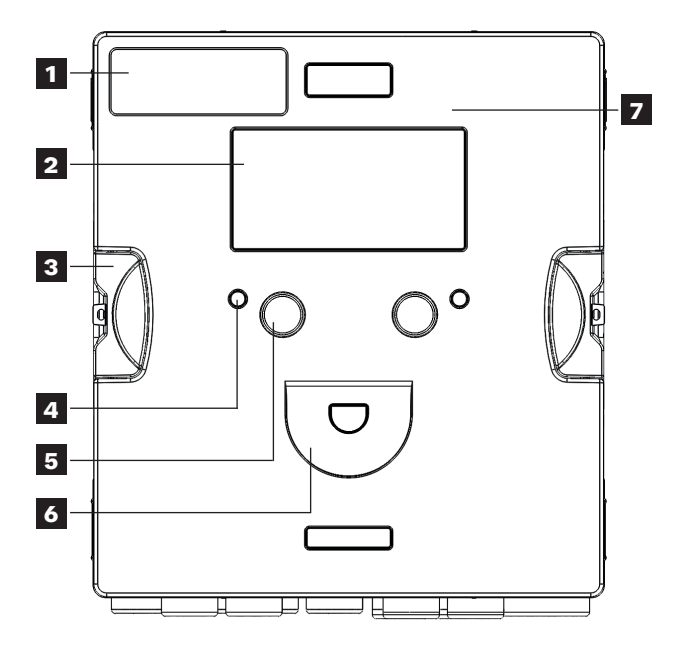

#### **4.4.2 Rechenwerkgehäuse**

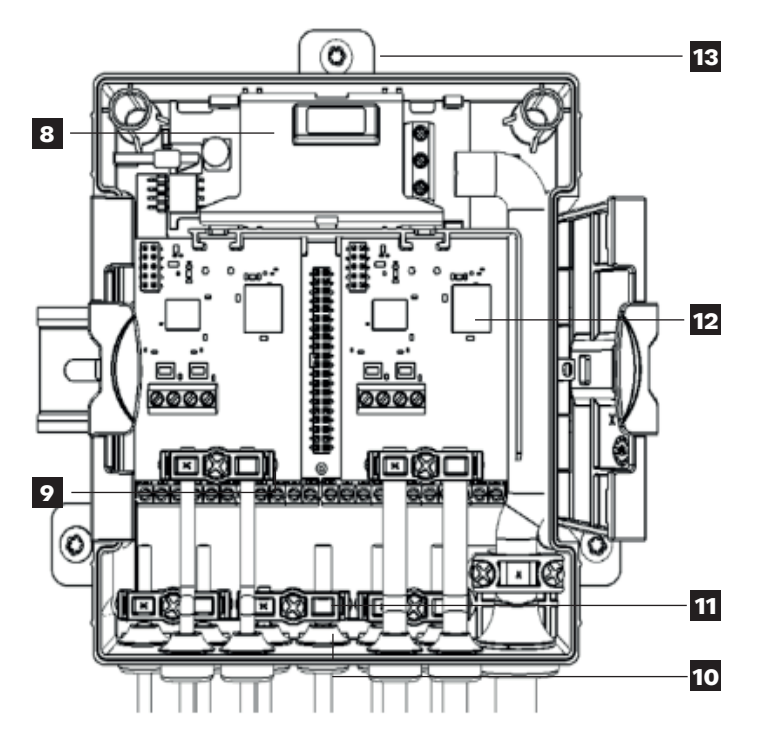

Die folgenden Elemente befinden sich auf der Abdeckung und im Gehäuse des Rechenwerks:

- **1.** Kundenlogo
- **2.** Dot-Matrix-Anzeige
- **3.** Klammern für die Öffnung/Schliessung des Gehäuses
- **4.** Zwei Status-LED
- **5.** Zwei Bedientasten
- **6.** Optische Schnittstelle
- **7.** NFC-Schnittstelle
- **8.** Externe Netz-/Batterieversorgung
- **9.** Anschlussklemmleiste
- **10.** Gummitüllen (IP65)
- **11.** Zugentlastungsstücke für Anschlusskabel und Erdung
- **12.** Doppelanschluss für optionale Kommunikationsmodule
- **13.** Schieber für Wandmontage

# **4.5 Masse**

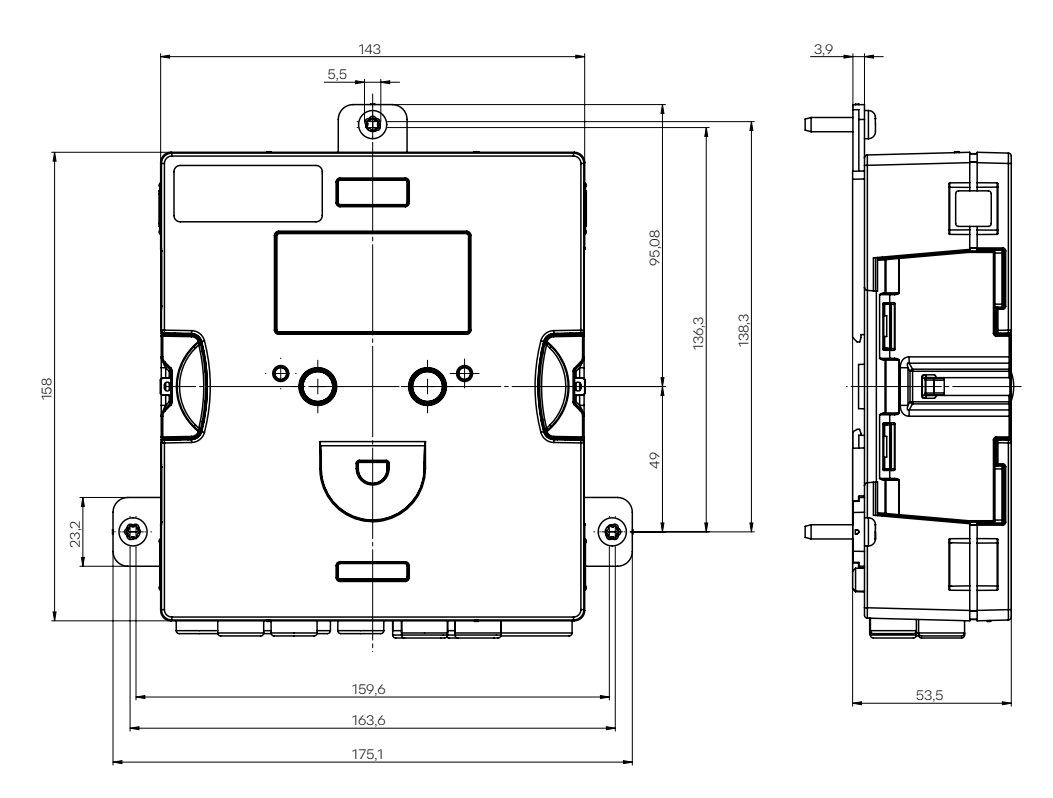

### **4.6 Montage 4.6.1 Vor der Montage**

 $\overline{\mathbf{i}}$ 

- Alle Kabel müssen in einem Mindestabstand von 300 mm zu Leistungs- und Hochfrequenzkabeln verlegt werden.
- Strahlungswärme und elektrische Störfelder in der Umgebung des Rechenwerks müssen vermieden werden.
- Das Rechenwerk darf nicht neben Warm- oder Kaltleitungen montiert werden.
- Achten Sie darauf, dass entlang der angeschlossenen Leitungen kein Kondenswasser in das Rechenwerk laufen kann.
- Besteht die Gefahr von Vibrationen im Rohrsystem, sollte das Rechenwerk separat an der Wand montiert werden.
- Bei Rohrtemperaturen über 90 °C sollte das Rechenwerk separat montiert werden.
- Der Durchflusssensor sollte zwischen zwei Absperrventilen montiert werden.
- Die Durchflussrichtung im Durchflusssensor muss beachtet werden (Pfeil auf dem Durchflusssensor).
- Die Rohrleitung muss vor der Montage des Durchflusssensors gespült werden, um sicherzustellen, dass sich keine Fremdkörper darin befinden.
- Die Leitungen müssen bei der Inbetriebnahme entlüftet werden. Luft im System oder im Durchflusssensor kann das Messergebnis beeinträchtigen.
- Nur geeignetes Dichtungsmaterial verwenden.
- Die Dichtheit der verschiedenen Anschlüsse muss überprüft werden.
- Der Blitzschutz kann nicht gewährleistet werden; dieser muss über die Hausinstallation abgesichert sein.

#### **NeoVac Supercal 5 – Gebrauchsanweisung**

Prüfen Sie die Konstruktionsdaten der Komponenten.

- Die elektrischen Impulswerte und der Einbauort des Durchflusssensors müssen mit den Werten des Datenblatts übereinstimmen; Typenschild beachten!
- Die zulässige Umgebungstemperatur für das Rechenwerk beträgt 5–55 °C.
- Die Installations- und Projektierungsvorschriften sind einzuhalten.
- Die Frontplatte des Rechenwerks und alle Typenschilder müssen lesbar sein.

Der komplette Wärmezähler besteht aus folgenden drei Untereinheiten:

- Durchflusssensor
- Rechenwerk Supercal 5
- Temperatursensor (2- oder 4-Leitertechnik) mit oder ohne Schutzhülsen

Die Impulswerte des Rechenwerks und des Durchflusssensors, wie der Temperatursensorwiderstand des Rechenwerks und der Temperatursensor, müssen aufeinander abgestimmt sein. Das Rechenwerk Supercal 5 bietet folgende Montagemöglichkeiten:

#### **4.6.2 Wandmontage**

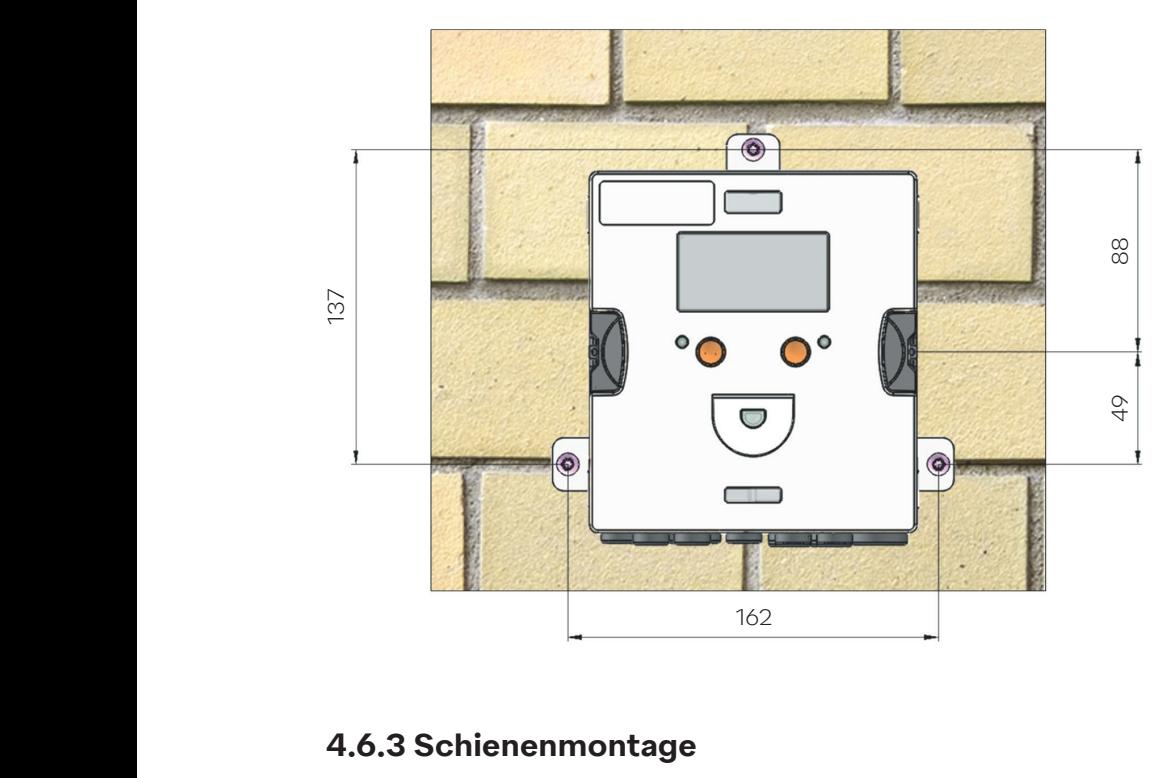

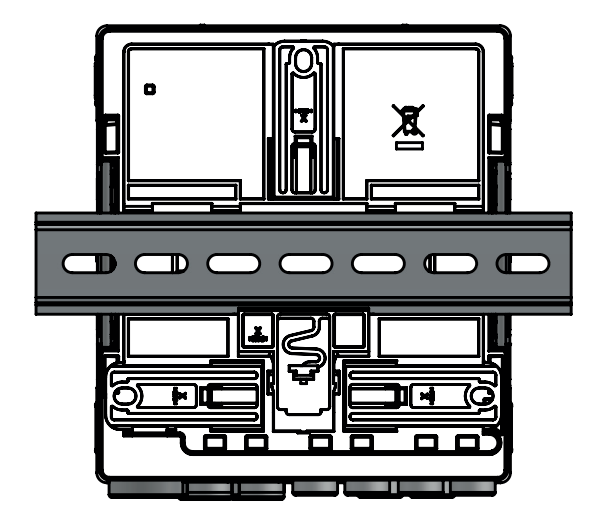

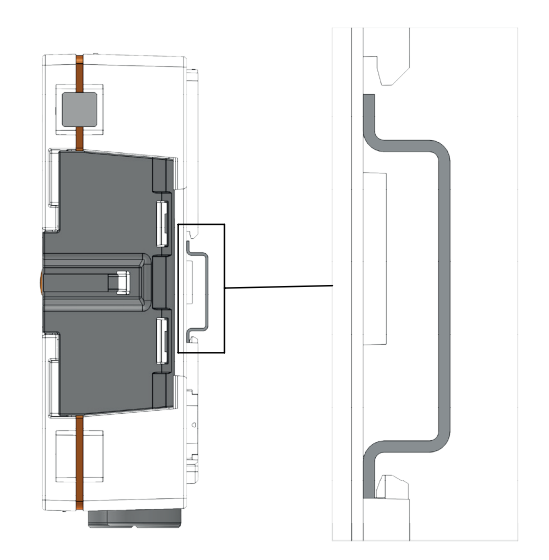

#### **4.7 Installationsanleitung für Temperatursensoren**

Bei der Auswahl und Installation von Temperatursensoren ist grösste Sorgfalt geboten. Fehler, die hier begangen werden, können auch vom besten Rechenwerk nicht kompensiert werden.

### **VORSICHT**

#### **Seien Sie vorsichtig beim Einbau der Temperatursensoren!**

Ein unsachgemässer Ausbau von direkt eintauchenden Temperatursensoren kann zu einem Unfall führen! Der Ein- und Ausbau darf nur von autorisierten und fachkundigen Personen durchgeführt werden.

#### **HINWEIS**

#### **Obligatorische Abschirmung der Kabel gegen elektromagnetische Störungen!**

Bei Gefahr von elektrischen oder elektromagnetischen Einstreuungen müssen Temperatursensoren in 2- und 4-Leitertechnik mit geschirmten Leitungen oder geschirmten Leitungen an den Anschlussköpfen verwendet werden. Die Abschirmung sollte mit der entsprechenden elektrischen Masse im Rechenwerk verbunden werden. Die Wahrscheinlichkeit von Störungen steigt mit zunehmender Länge der Sensorkabel! Die Anschlusskabel dürfen nicht getrennt, verlängert oder gekürzt werden! Die Sensoren sind werkseitig exakt rechenwerkgepaart und dürfen nur in der ursprünglichen Paarung verwendet werden!

# $\mathbf{i}$

#### **Installation bei Kabellängen über 3 m**

Für Installationen mit Kabellängen über 3 m oder mit ungleichen Kabellängen empfehlen wir den Einsatz von 4-Leiter-Temperatursensoren. Die maximale Kabellänge der 4-Leiter-Temperatursensoren beträgt 50 m.

Es werden nur Platin-Temperatursensoren mit Bauartzulassung in der Ausführung Pt500 empfohlen. Diese müssen gepaart und in Zweileitertechnik bis zu einer Leitungslänge von 3 m verwendet werden. Die Anschlussleitungen dürfen nicht getrennt, verlängert oder gekürzt werden.

Bei Längen von mehr als 3 m empfehlen wir die Verwendung von angemessen abgeschirmten Kabelleitungen in gleicher Länge. Die Zulassung des Supercal 5 erlaubt den Einsatz von 2-Leiter-Temperatursensoren bis zu einer maximalen Länge von 15 m und 4-Leiter-Temperatursensoren bis zu einer maximalen Leitungslänge von 50 m.

Bei Niedertemperatur-Heizungsanlagen sollten Temperatursensoren wegen der minimalen Temperaturspanne direkt und ohne Tauchhülse eingebaut werden. So können auch kleinste Temperaturdifferenzen ohne Verzögerungen und Wärmeableitungsfehler ermittelt werden.

In Rohren bis zu DN 150 können Temperatursensoren entweder direkt oder aber auch mit Tauchhülsen eingebaut werden. Die Sensorspitze sollte beim Einbau möglichst in der Mitte des Rohres zu liegen kommen. Ausführliche Informationen zu den Temperatursensoren finden Sie auf www.neovac.ch/de/onlinekatalog.

## **4.7.1 Installationshinweise für Temperatursensoren**

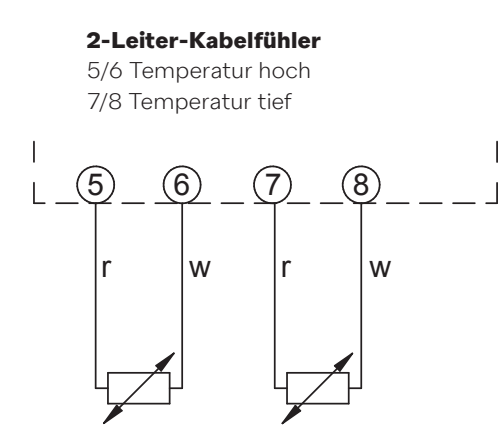

Da es bei der Messung der Wärmemenge nicht auf die absolute Temperatur, sondern auf die exakte Temperaturdifferenz ankommt, müssen beide Fühlerkabel gleich lang sein (Widerstand). Die Sensoren sind werkseitig äusserst genau rechenwerkgekoppelt und dürfen somit nur in der ursprünglichen Paarung verwendet werden.

Die EN 1434-2 2004 schreibt für 2-Leiter-Temperatursensoren folgende maximale Leitungslängen vor:

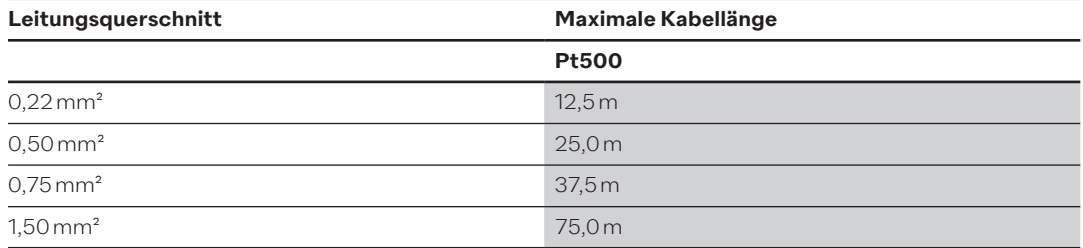

### **4.7.2 Anschluss eines 4-Leiter-Temperatursensors**

Für Installationen mit Kabellängen über 3 m oder mit ungleichen Kabellängen empfehlen wir den Einsatz von 4-Leiter-Temperatursensoren. Die maximale Leitungslänge der 4-Leiter-Temperatursensoren beträgt 50 m. Das Anschlusskabel muss vier Adern mit einem Querschnitt von mindestens 0,5 mm2 haben. Die Isolierung der Kabel des Temperatursensors kann aus PVC oder Silikon bestehen. Der Hersteller Sontex empfiehlt die Verwendung von Silikon als Isolierung.

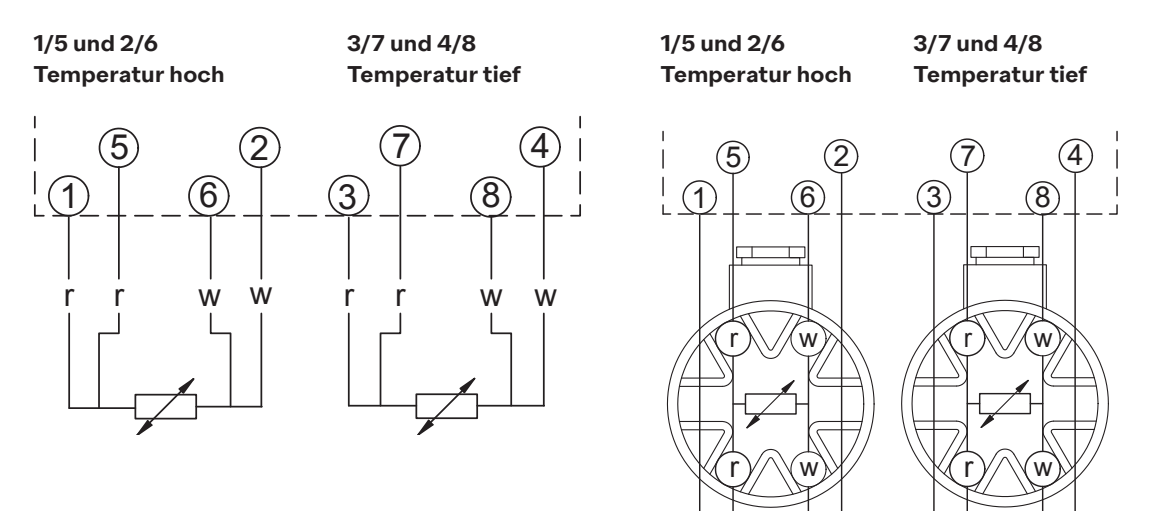

### **4.7.3 Installationsrichtlinien für Temperatursensoren gemäss EN 1434**

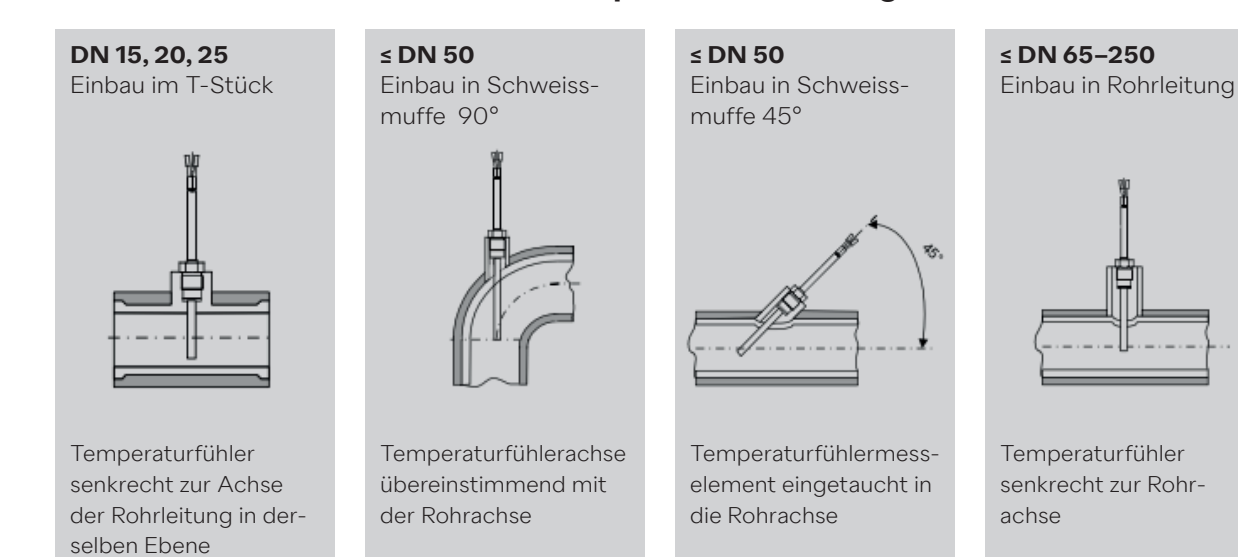

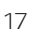

# **4.7.3.1 Einhaltung der Betriebsbedingungen nach MID für Temperatursensoren**

Temperatursensoren müssen möglichst symmetrisch und direkt in den Vor- und Rücklauf eingebaut werden. Falls Temperatursensoren mit Tauchhülsen eingebaut werden, müssen beide auf Konformität geprüft sein. Die Spitzen der Temperatursensoren müssen genau auf den Schutzrohrböden aufliegen. Einbaupunkte im Durchflusssensor können verwendet werden, wenn die Temperatursensoren symmetrisch eingebaut werden.

Wenn die Temperatursensoren dauerhaft angeschlossen sind, dürfen die Anschlussleitungen nicht gekürzt werden. Auswechselbare Temperatursensoren mit Konformitätszeichen erlauben eine maximale Länge von 15 m, jedoch stets mit gleicher Länge für Vor- und Rücklauf.

Für die Leitungsquerschnitte gilt EN 1434-2. Darüber hinaus ist darauf zu achten, dass das Rechenwerk mit den Temperatursensoren elektrisch kompatibel ist:

- Das Rechenwerk ist für Pt500 Temperatursensoren ausgelegt. Verwenden Sie keine anderen Sensoren.
- Um unbefugten Zugriff zu verhindern, müssen die Installationsstellen zuletzt versiegelt werden.

#### **4.8 Installationskontrolle**

Für die Installation des Wärmezählers und der zugehörigen Temperatursensoren sind die allgemeinen Installationsvorschriften nach EN 1434 Teil 6 und die technische Richtlinie TR-K 9 der PTB zu beachten. Die Richtlinie TR-K9 steht auf der Website der PTB zum Download zur Verfügung.

Nach dem Öffnen der Absperrventile muss die Anlage auf ihre Dichtheit geprüft werden. Durch wiederholtes Drücken der orangefarbenen Bedientaste können verschiedene Betriebsparameter auf der LCD-Anzeige des Rechenwerks abgelesen werden, z. B. Durchflussmenge, Leistung sowie Vor- und Rücklauftemperatur. Die Kommunikationsanzeige auf dem LCD-Display kann zur Überprüfung des Kommunikationsein- oder -ausgangs verwendet werden. Die Superprog-Software kann auch verwendet werden, um Kommunikationsausgänge zu simulieren. Die Durchflussrate kann mit Hilfe der Durchflussanzeige überprüft werden. Die Dynamik des Durchflusssensors kann mit Hilfe der aktuellen Durchflussanzeige in Verbindung mit der Durchflusskontrolle überprüft werden.

Alle Parameteranzeigen dienen zur Überprüfung des Zählers oder zur Einstellung des Systems. Prüfen Sie, ob die eingestellte Durchflussmenge des Systems die maximal zulässige Durchflussmenge des Zählers nicht überschreitet. Es wird empfohlen, ein Inbetriebnahmeprotokoll mit dem Android-NFC-Tool oder der optischen Schnittstelle mit der Superprog-Software für eine vollständige Funktionsprüfung zu erstellen.

# **4.9 Installationshinweise zum Supercal 5 S (mit integriertem Durchflussmesser)**

#### **Vor dem Einbau**

- Überprüfen Sie Anordnung und Konstruktionsdaten der Messanlage.
- Die elektrische Impulswertigkeit des Rechenwerks und der Einbauort müssen mit den Angaben auf dem Durchflusssensor übereinstimmen, siehe Typenschild!
- Der zulässige Betriebstemperaturbereich des Rechenwerks beträgt 5–55 °C.
- Die Installations- und Projektbestimmungen müssen eingehalten werden.
- Die Ablesbarkeit der Rechenwerkfrontplatte sowie der Typenschilder muss gewährleistet sein.
- Der Durchflusssensor sollte VOR einem Regelventil montiert werden, um mögliche Störeinflüsse auszuschliessen.
- Bei der Inbetriebnahme muss das Rohrsystem entlüftet werden. Luft in der Struktur des Durchflusssensors kann die Messung beeinträchtigen.
- Verwenden Sie nur neues und geeignetes Dichtungsmaterial.
- Die Wasserdichtigkeit der verschiedenen Anschlüsse muss überprüft werden.
- Der Blitzschutz muss durch die Gebäudeinstallation sichergestellt werden.

Für Vor- und Rücklauf eines Durchfluss- oder Wärmezählers sind gerade Rohrleitungsab- $\mathbf{i}$ schnitte von 3 DN vorzusehen. Beim Supercal 5 S bis zu DN 40 (qp10) sind die geraden Abschnitte von 3 DN bereits in der Länge des Durchflusssensors enthalten.

### **4.9.1 Horizontale Einbaulage**

Der Sensorkopf MUSS seitlich +/− 45° zur Rohrachse angebracht werden, um Einflüsse von Lufteinschlüssen (oben) oder Schmutz (unten) zu vermeiden.

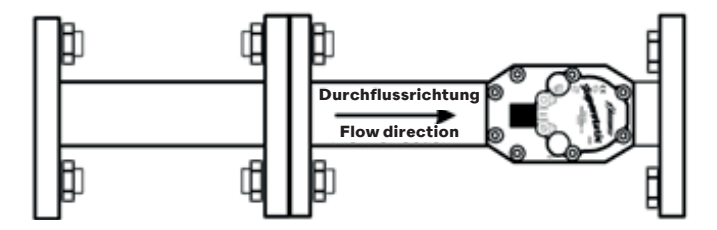

# **5. Verdrahtung**

# **5.1 Anschlussbedingungen**

### **GEFAHR**

#### **Gefahr durch elektrische Spannung!**

• Das gesamte elektrische System muss spannungsfrei sein.

### **VORSICHT**

#### **Beachten Sie die zusätzlichen Informationen!**

- Vergleichen Sie vor Inbetriebnahme der Anlage die Übereinstimmung der Versorgungsspannung mit den Angaben auf dem Typenschild.
- Sehen Sie in der Gebäudeinstallation einen geeigneten Schalter oder Leitungsschutzschalter vor. Dieser Schalter muss in der Nähe des Gerätes (leicht zugänglich) installiert und als Trennvorrichtung gekennzeichnet sein.
- Für das Hauptkabel ist eine Überstromschutzeinrichtung (Nennstrom ≤ 10 A) erforderlich.

Für den Einbau des Wärmezählers und der zugehörigen Komponenten sind die allgemeinen Vorschriften nach EN 1434 Teil 6 zu beachten.

# **5.2 Öffnen des Rechenwerks**

Nehmen Sie den oberen Teil des Rechenwerks ab, um die Ein- und Ausgänge anzuschliessen.

#### **5.3 Verdrahtung**

Übersicht der Anschlüsse:

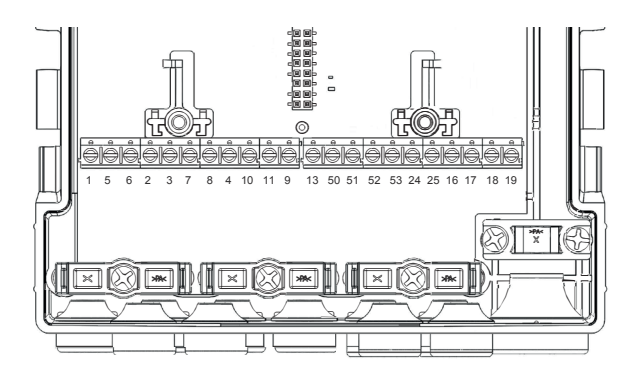

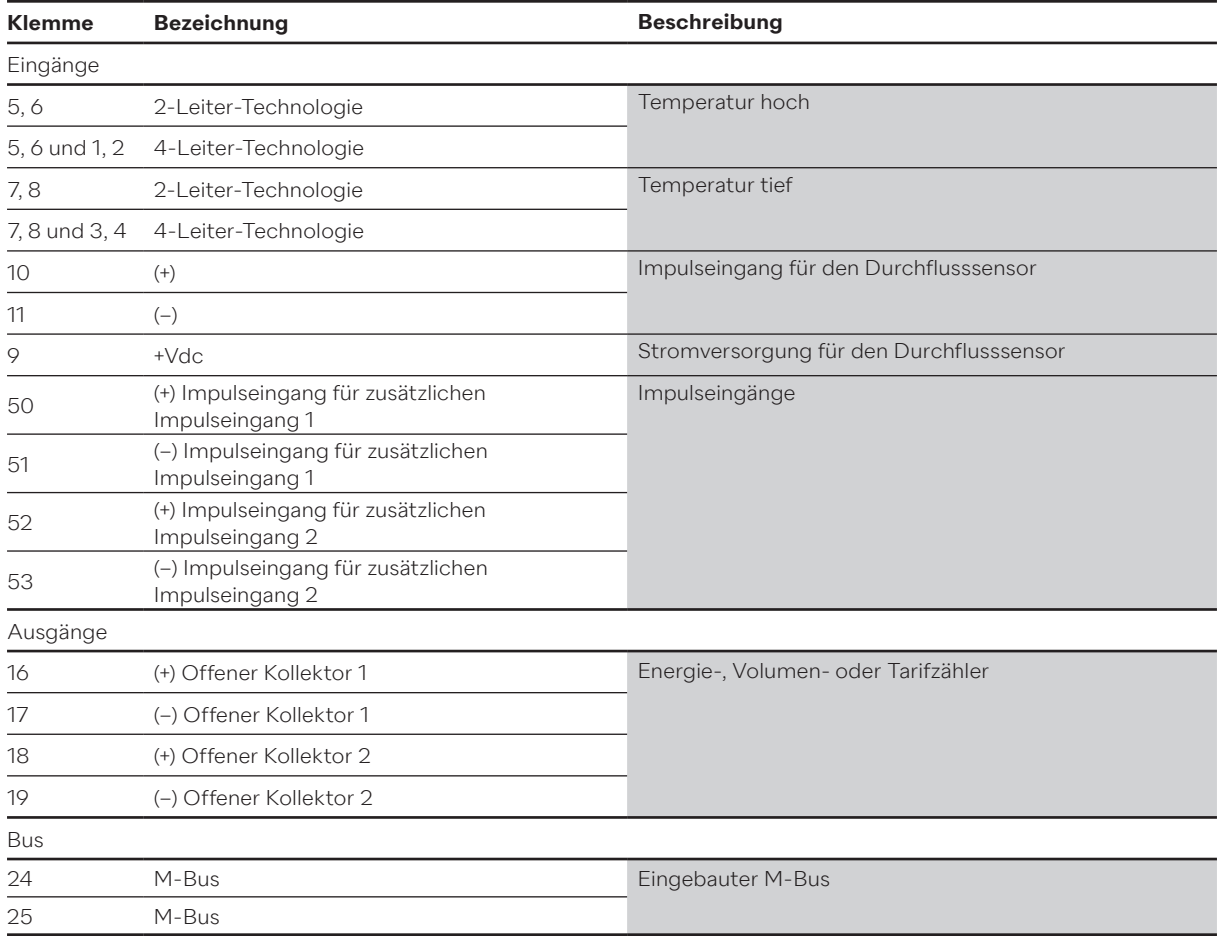

#### **5.4 Stromversorgung am Rechenwerk**

Der Supercal 5 kann wahlweise mit Batterie- oder externen Netzmodulen geliefert werden. Diese können jederzeit umgerüstet werden.

#### **5.4.1 Stromversorgungsmodule**

Das Hauptmodul ist bereits mit einer installierten Pufferbatterie ausgestattet.

# **5.5 Anschluss der Sensoren**

## **5.5.1 Impulseingang für die Volumenzählung**

Der Supercal 5 ermöglicht den Anschluss von langsamen und schnellen Durchflusssensoren. Zu diesem Zweck sind zwei spezifische Filter vorgesehen (normaler oder schneller Modus). Diese können über die Superprog-Software angewählt werden.

## **5.5.1.1 Technische Merkmale des Impulseingangs für die Volumenzählung**

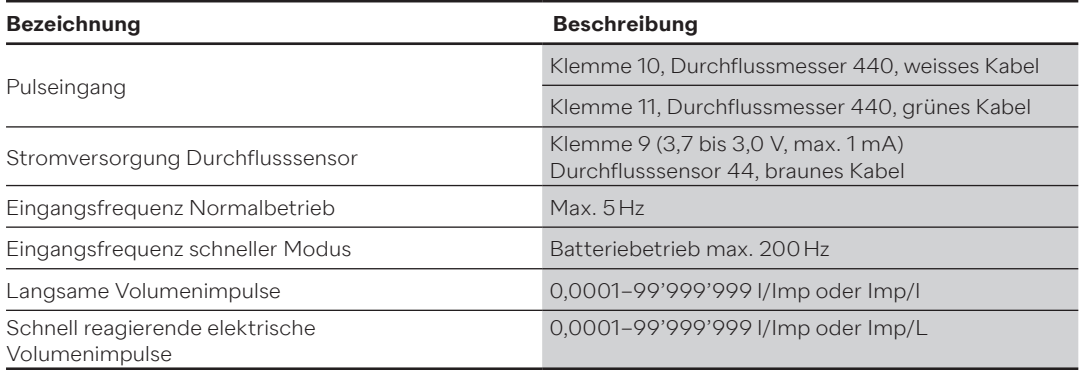

#### **Schaltplan Normaler Modus**

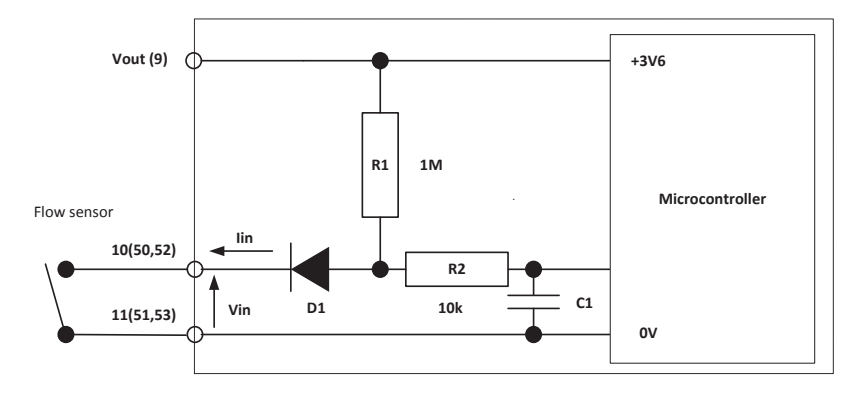

#### **Schaltplan Schneller Modus**

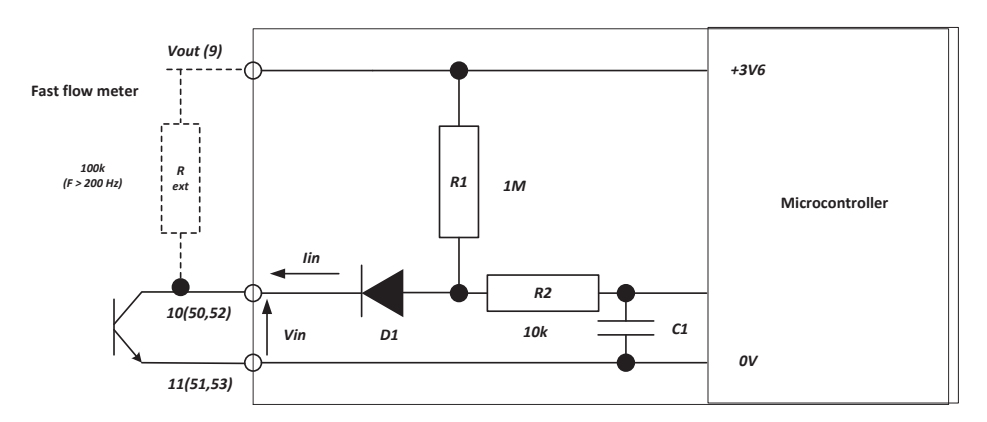

Klemme 9 ist für die Versorgung eines Durchflusssensors bis Vmax = 3,6 V und Imax = 20 µA. Bei höherer Spannung oder höherer Stromstärke wird dringend empfohlen, ein Stromversorgungsmodul zu installieren, um eine reduzierte Batterielebensdauer zu vermeiden.

#### **Elektrisches Impulsdiagram**

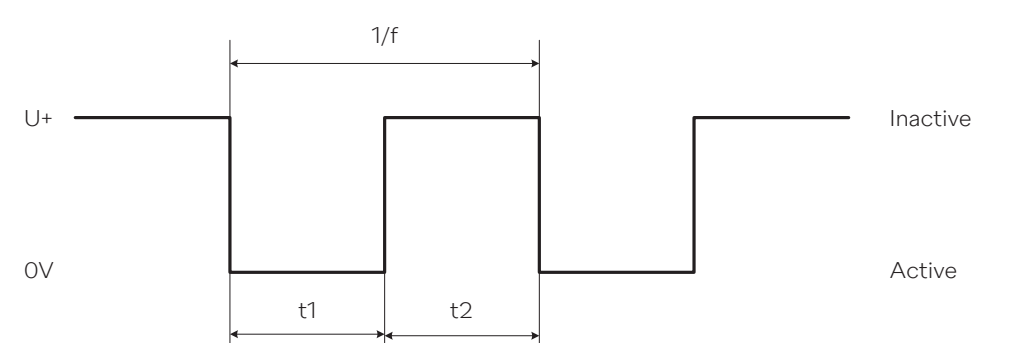

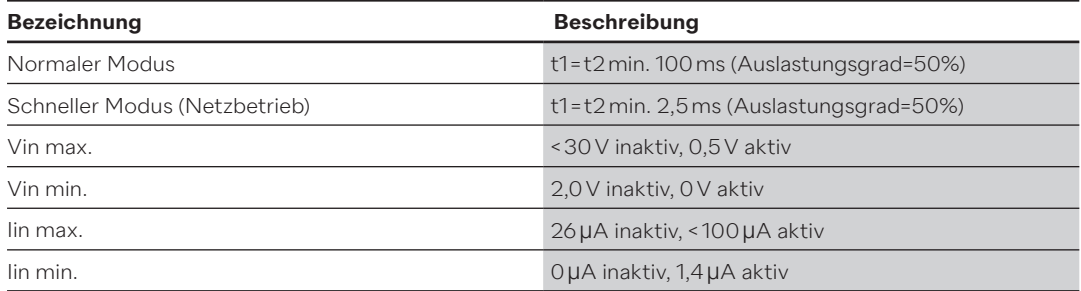

#### **5.5.2 Zusätzliche Impulseingänge**

Der Supercal 5 verfügt über zwei zusätzliche Impulseingänge (IN1 und IN2) zum Anschluss von zusätzlichen Zählern für die kumulative elektrische Impulszählung. Diese beiden Zusatzeingänge werden automatisch in den M-Bus, das Funktelegramm oder das optische Telegramm integriert und übertragen.

Sie ermöglichen den Anschluss von verschiedenen Warmwasser-, Kaltwasser-, Strom-, Gas- oder Ölzählern. Ihre individuelle Parametrierung (Normal- und/oder Schnellbetrieb) kann in der Software eingestellt werden.

#### **Technische Merkmale der Zusatzeingänge**

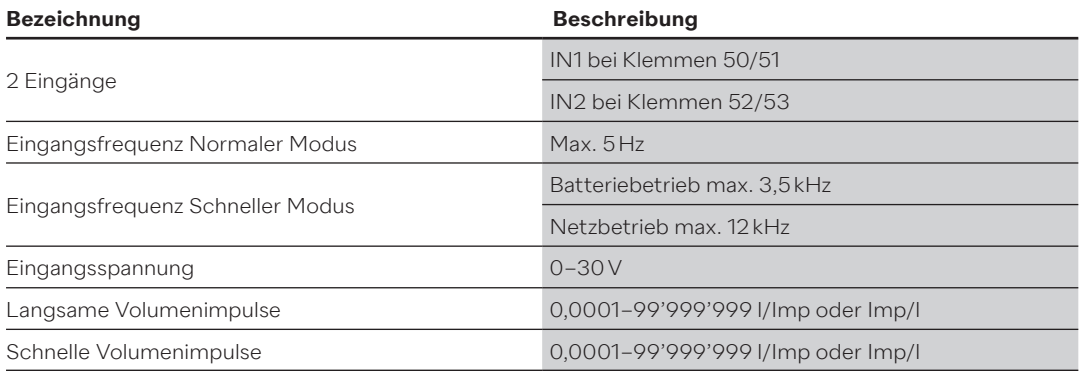

# **5.6 Anschluss der Ausgänge**

#### **5.6.1 Offene Kollektor-Impulsausgänge (2)**

Zwei Impulsausgänge mit offenem Kollektor (OUT1 und OUT2) können zur Anzeige von Energie, Volumen, Tarif 1, Tarif 2, Alarm- und Schwellenwerten verwendet werden. Der maximale Strom pro Ausgang beträgt 100 mA, die maximale Spannung 30 V.

Die Parameter (sowohl im normalen als auch im schnellen Modus) können mit der Superprog-Software eingestellt werden. Schnelle Impulsausgänge werden z. B. zur Ansteuerung von Reglern verwendet. Die maximale Pulsfrequenz beträgt hier 200 Hz. Diese Ausgänge sind nicht galvanisch getrennt. Für den Anschluss an Steuerungen empfehlen wir die Verwendung von Relaisausgängen.

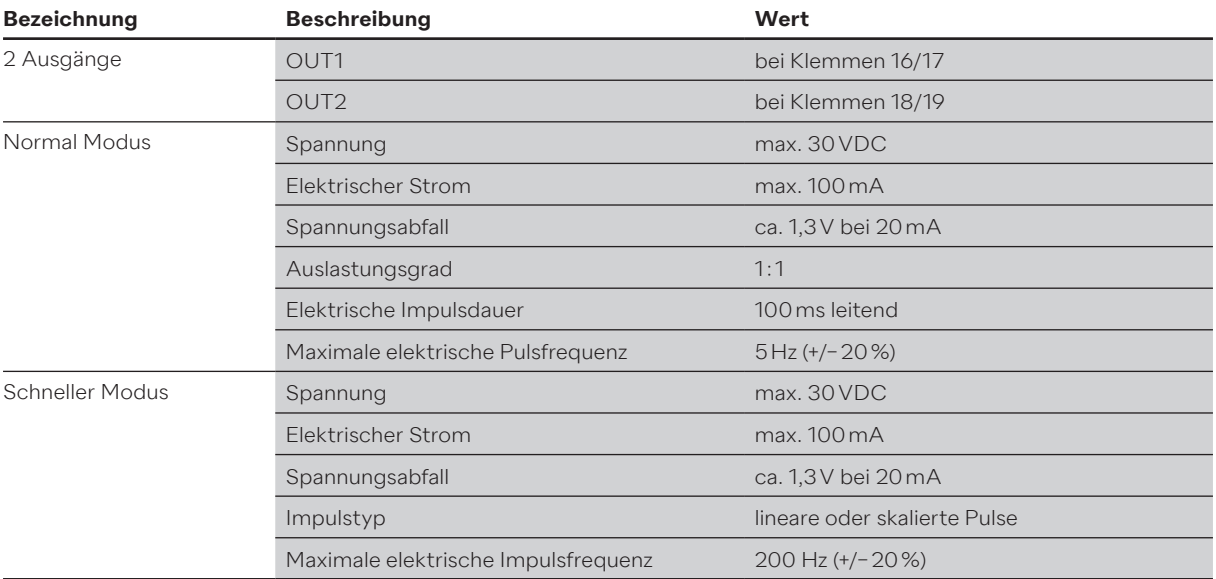

# **5.6.1.1 Technische Merkmale der beiden offenen Kollektor-Impulsausgänge**

#### **Schaltplan**

Steuerung der Ausgänge

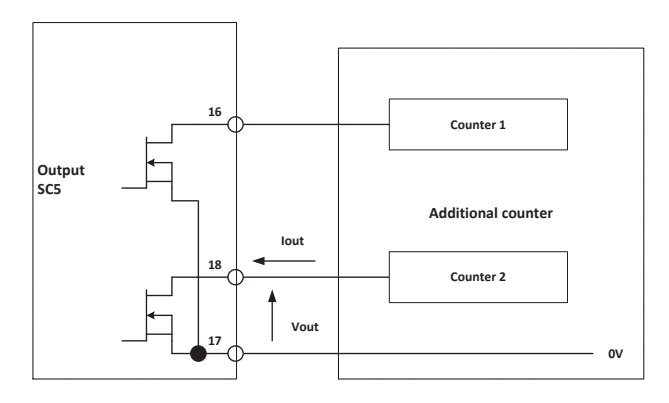

#### **Impulssteuerung**

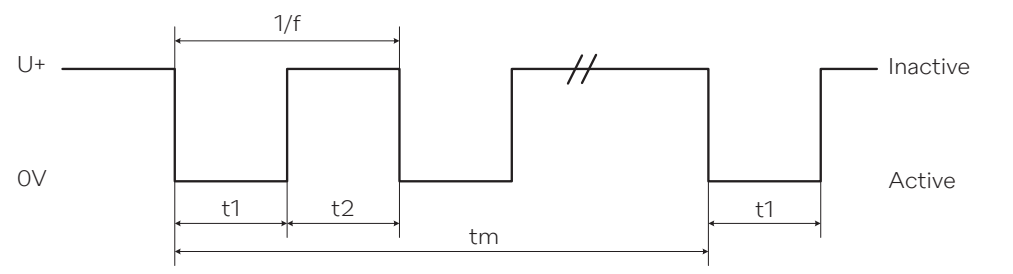

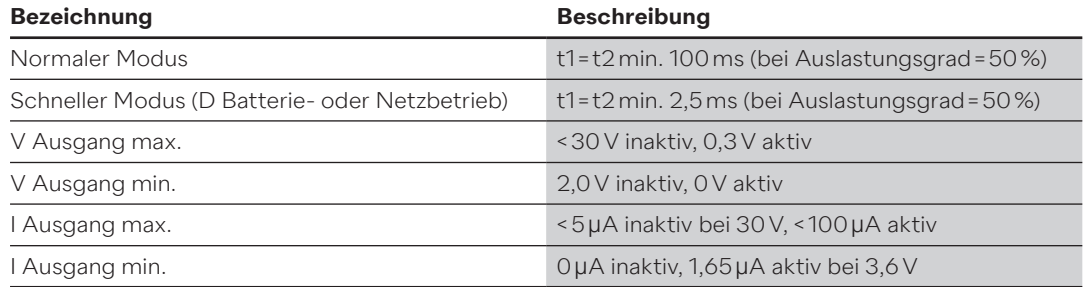

### **5.7 M-Bus Kommunikation**

Der M-Bus ist in der neuen Supercal 5 Hardware bereits integriert. Bis zu zwei weitere Kommunikationsmodule können den verfügbaren Steckplätzen hinzugefügt werden. Damit ist sichergestellt, dass bis zu drei M-Bus Anfragen für unterschiedliche Anwendungen gleichzeitig bearbeitet und beantwortet werden können. Die beiden zusätzlichen elektrischen Impulseingänge werden automatisch in das M-Bus Telegramm integriert und übertragen. Zur eindeutigen Identifizierung der beiden elektrischen Impulseingänge kann jeweils eine Identifikationsnummer und eine Fabrikationsnummer eingestellt werden. Der Supercal 5 arbeitet mit einer variablen Datenstruktur. Für jeden M-Bus Ausgang kann eine individuelle Primäradresse und Baudrate eingestellt werden. Ein M-Bus «Applikations-Reset» setzt die Werkseinstellungen auf die Norm EN 1434 zurück.

# **5.7.1 Zeitplanung der M-Bus Kommunikation**

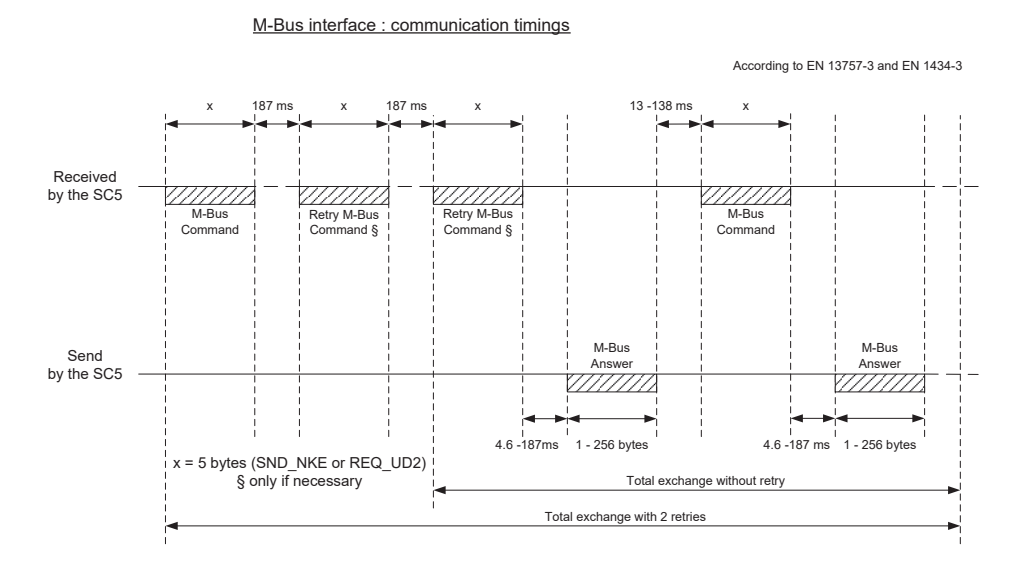

### **5.7.1.1 Technische Merkmale des integrierten M-Bus**

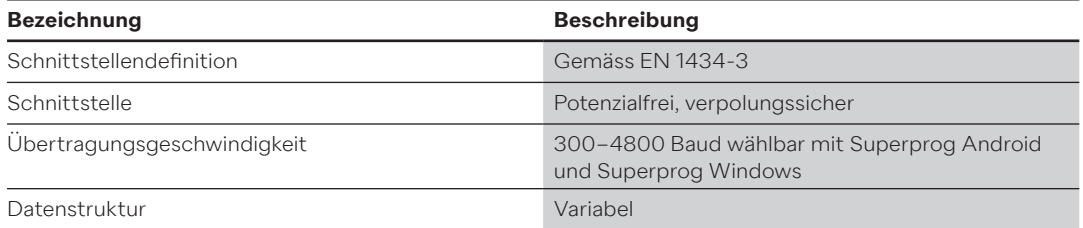

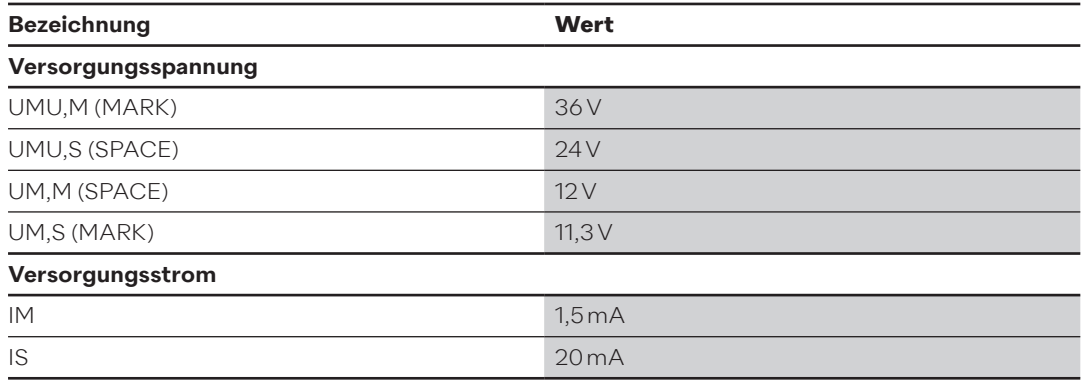

## **5.8 Funkmodule**

Ab Werk kann der Supercal 5 mit den folgenden Varianten konfiguriert werden kann:

- Sontex Funk
- wM-Bus Funk
- Kein Funk

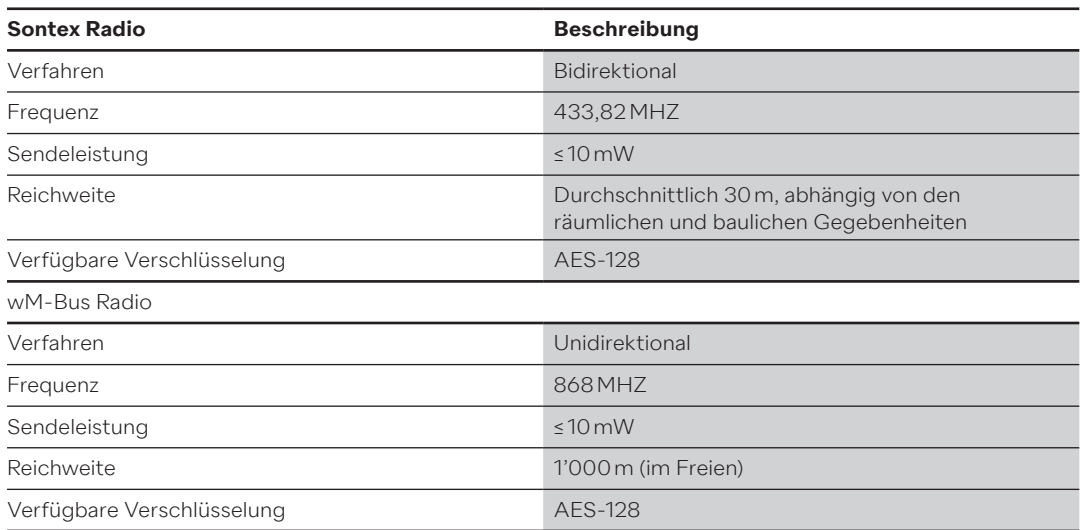

### **5.8.1 Funktelegramm**

Das Funktelegramm des Supercal 5 ist nach dem M-Bus Protokoll gemäss EN 1434-3 aufgebaut. Folgende Telegramme sind für die Funkauslesung verfügbar:

- Aktuelle Werte
	- Kumulierte Werte und aktuelle Verbrauchswerte.
- Monatliche Energiewerte Kumulierte Werte und aktuelle Verbrauchswerte.

60 standardmässig voreingestellte monatliche Energiewerte.

# **5.9 Allgemeine Hinweise zum Supercal 5 S (einschliesslich Durchflussmesser)**

Alle abgeschirmten Kabel müssen geerdet und mit einer Zugentlastung versehen sein! Es muss sichergestellt sein, dass alle Erdungsverbindungen (Leitung und Netz, externes Netz und Gehäuse des Durchflusssensors) feldfrei (äquipotenzial) sind.

# **6. Betrieb**

# **HINWEIS**

- Die für die Kalibrierung relevanten Sicherheits- und Servicemarkierungen dürfen nicht beschädigt oder entfernt werden. Andernfalls erlischt die Garantie des Gerätes. Die Siegel dürfen nur von autorisierten Personen zu Servicezwecken entfernt werden und müssen anschliessend erneuert werden.
- Nach dem Einbau des optionalen Moduls muss das Supercal 5 Rechenwerk mit Siegeln vor unbefugtem Zugriff geschützt werden.

## **6.1 Allgemeine Navigation**

Die Menüs können von der Standardanzeige aus mit Steuertasten aufgerufen werden. Der Supercal 5 hat folgende Menüs (drücken Sie die Tasten LINKS und RECHTS gleichzeitig):

- 1. Hauptmenü (abrechnungsrelevante Daten)
- 2. Messtechnisches Menü
- 3. Konfiguration
- 4. Service

Beim ersten Einschalten des Displays oder nach drei Minuten Inaktivität wird das Fehlermenü angezeigt, wenn ein Fehlerereignis aufgetreten ist. Wenn keine Fehler aufgetreten sind, zeigt der Bildschirm das Menü «Kumulierte Energie» an. Dieses Menü wird im Hauptmenü an erster Stelle angezeigt.

### **6.2 Standardanzeige**

Grosse und übersichtliche LCD-Anzeige zum Lesen der Anleitung. Die LCD-Anzeige ist wie folgt aufgebaut:

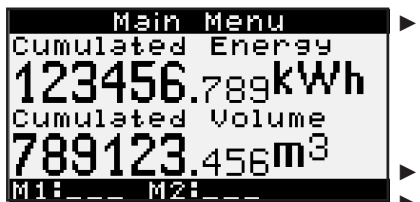

► Name des Menüs

► M1: In Steckplatz 1 installiertes Modul

► M2: In Steckplatz 2 installiertes Modul

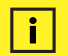

#### **Hinweis**

• Nach drei Minuten schaltet das Display des Rechenwerks automatisch zurück ins Hauptmenü.

## **6.3 Steuertaste**

Mit der Steuertaste können verschiedenste Menüs, Parameter oder anderweitige Möglichkeiten innerhalb des Displays angewählt und bestätigt werden.

#### (→ **Rechtspfeil**

Der Rechtspfeil hat zwei Funktionen:

- Durch einmaliges Drücken wird der nächste Menüpunkt angewählt.
- Durch Drücken der Taste während 2 Sekunden im «Übersichtsmenü» wird ein markiertes Menü angewählt.

#### **Linkspfeil**  $\left( \leftarrow \right)$

- Der Linkspfeil wählt den vorherigen Menüpunkt aus.
- Wenn ein beliebiges Menü hervorgehoben ist und sowohl die LINKE als auch die RECHTE Pfeiltaste zwei Sekunden lang gedrückt wird, wird das «Übersichtsmenü» angewählt.

# **6.4 Menüs**

Es stehen sechs Menüs zur Verfügung. Das **Übersichtsmenü** dient zur Auswahl der Betriebsmenüs: **Hauptmenü, Messmenü, Konfigurationsmenü, Servicemenü** und **Inbetriebnahmemenü.** Das «Inbetriebnahmemenü» ist nur verfügbar, wenn das Rechenwerk zum ersten Mal aufgestartet wird oder wenn das Rechenwerk manuell «entsiegelt» wird.

#### **Hinweis** f.

• Im Hauptmenü erscheint die Fehlermeldung nur, wenn ein Fehler vorhanden ist. Die Anzahl der Fehlercodes wird angezeigt. Der Inhalt entspricht dem Wert des Fehlermeldungsparameters im «Servicemenü».

### **6.5 Inbetriebnahme**

Sobald der Supercal 5 entsiegelt ist, ist das Inbetriebnahmemenü im Hauptmenü verfügbar. Das Inbetriebnahmemenü erlaubt es dem Kunden, das Rechenwerk über NFC zu konfigurieren. Andere, nicht messtechnische Einstellungen können immer mit einem Smartphone über NFC oder mit Hilfe des Superprog und einer optischen Schnittstelle geändert werden. Nachdem das Setup per NFC unter Verwendung des Superprog Android abgeschlossen ist, muss der Supercal 5 versiegelt werden.

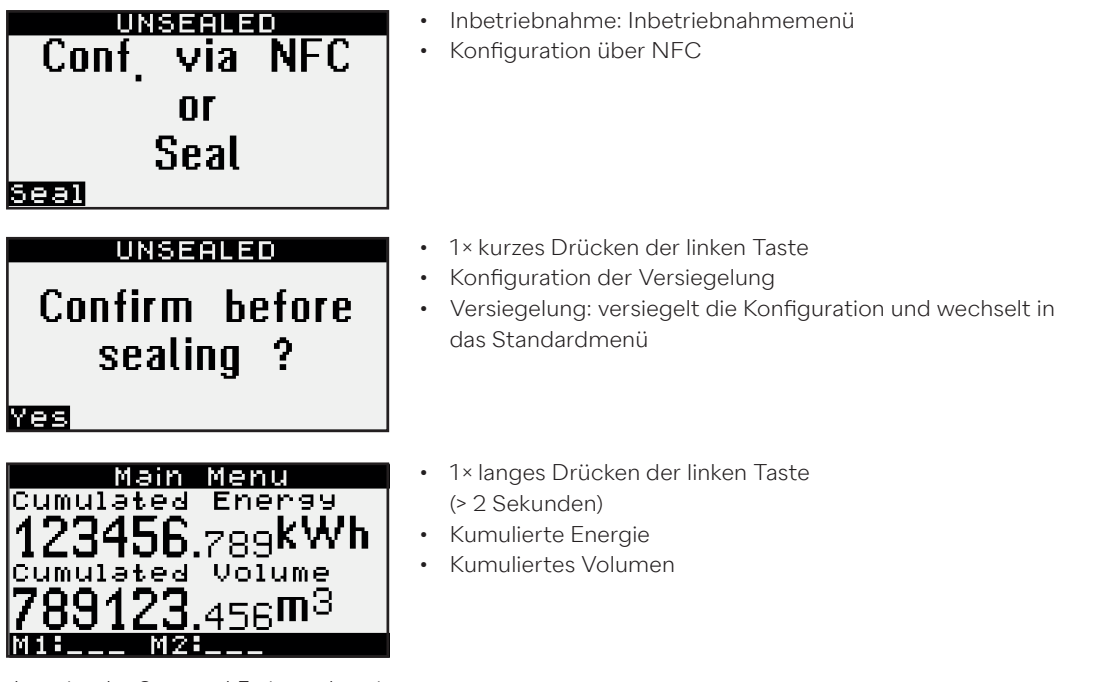

Jetzt ist der Supercal 5 einsatzbereit.

# **6.6 Hauptmenü**

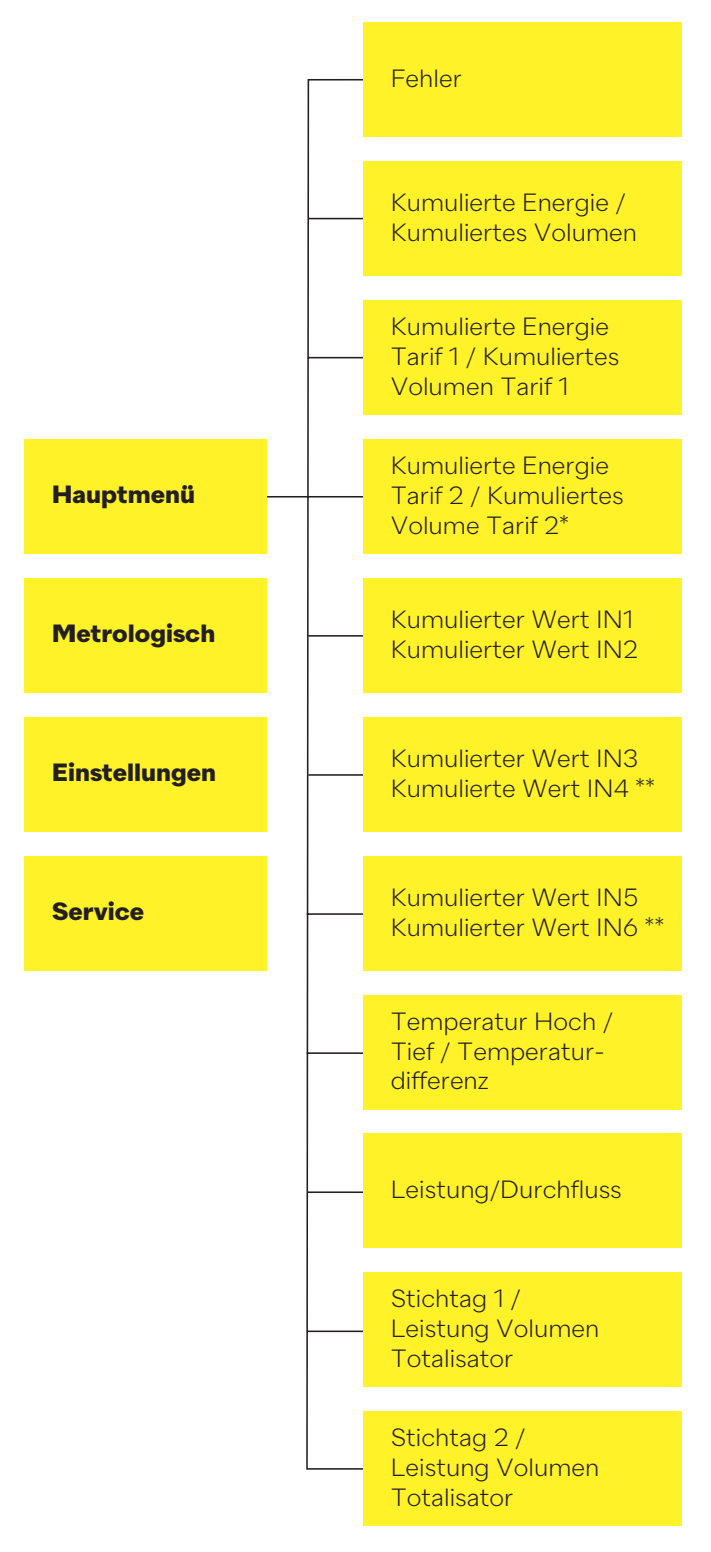

\* Nur im Heiz-/Kühlbetrieb und im Kühlbetrieb aktiv.

\*\* Nur aktiv, wenn Eingangs-/Ausgangsrelaismodule auf dem richtigen Steckplatz installiert sind.

Im normalen Betriebsmodus ist die LCD-Anzeige ausgeschaltet. Ein kurzer Druck auf eine der beiden Bedientasten schaltet die LCD-Anzeige automatisch ein und wechselt zum Hauptmenü. Wenn ein Fehler vorhanden ist, erscheint dieser als erster Punkt in der Menüstruktur. Ein kurzer Druck auf eine der beiden Bedientasten wechselt von ERROR zum Hauptmenü und umgekehrt.

![](_page_29_Picture_1.jpeg)

- ERROR: Fehlermenü
- 2655: Summe der Fehlercodes
- Fehlerbeschreibung: Sensor 1 fehlt
- Fehlerbeschreibung: Sensor 2 fehlt
- ...

Beim Blättern durch die Hauptmenüanzeigen werden die wichtigsten Daten des Rechenwerks wie unten dargestellt angezeigt.

![](_page_29_Picture_8.jpeg)

- $1 \times \blacktriangleright$
- Kumulierte Energie
- Kumuliertes Volumen

Wenn das Rechenwerk nur auf Heizung eingestellt ist, sind die kumulierte Energie und das kumulierte Volumen für den Heizungstarif bestimmt. Tarif 1 ist anpassbar.

Ist das Rechenwerk dagegen auf Heizen-Kühlen eingestellt, gibt die kumulierte Energie die Heizenergie an, das Volumen ist jedoch das Gesamtvolumen: Heizung und Kühlung zusammen. Tarif 1 zeigt die Kühlenergie und das Kühlvolumen an. Tarif 2 ist anpassbar.

Das Hauptmenü zeigt auch die kumulierte Kühlenergie und das kumulierte Kühlvolumen für kombinierte Heiz-/Kühlzähler an.

**Speziell für den Kühlbetrieb bestimmte Energie** Main Menu Tariff яч  $1 \times \blacktriangleright$ • Kumulierter Energietarif 1 zgg**KW** • Kumulierter Volumentarif 1  $\mathbf{1}$ Main Menu ż Energy. Tariff  $1 \times 1$ 23456.<sub>789</sub>k • Kumulierter Energietarif 2 • Kumulierter Volumentarif 2 Volume Tariff 2 2 3 91 456 $\Pi$ M2H **Main Menu**<br>Cumulated Value IN 1  $1 \times \blacktriangleright$ • Kumulierter Eingangswert 1 100000000 • Kumulierter Eingangswert 2 **Cumulated** Value  $-N<sub>2</sub>$ 1000000000  $M11 - 1$  $M2<sub>1</sub>$ **Nur aktiv, wenn sich das Eingangsmodul in Steckplatz 1**  Main Menu Cumulated Value IN-3 **befindet. Dieses Menü muss mit Superprog Windows aktiviert werden** <u> ИНИИИИИИ</u>  $\cdot$  1 $\times$   $\blacktriangleright$ ted Value  $\overline{M}$  4 • Kumulierter Eingangswert 3 100000000 • Kumulierter Eingangswert 4 M16. iniz H

• **Nur aktiv im Heiz-/Kühlbetrieb und Kühlbetrieb**

![](_page_30_Picture_1.jpeg)

• Ein langer Druck auf die rechte Taste hat im Hauptmenü keine Funktion, ausser auf den letzten beiden Seiten, auf denen Diagramme angezeigt werden können.

# **6.7 Übersichtsmenü**

Wenn in einem beliebigen Menü die rechte und linke Taste zwei Sekunden lang gedrückt wird, öffnet sich das Übersichtsmenü und zeigt alle verfügbaren Menüs wie unten dargestellt an.

![](_page_30_Picture_5.jpeg)

- ◄ : ein kurzer Tastendruck bewegt die Auswahl nach oben
- ►: ein kurzer Tastendruck bewegt die Auswahl nach unten
- Ein Tastendruck von zwei Sekunden auf die rechte Taste bestätigt die Auswahl und öffnet das ausgewählte Menü.

![](_page_31_Figure_1.jpeg)

![](_page_31_Figure_2.jpeg)

<sup>\*</sup> Nur für Supercal 5 S aktiv.

**Das messtechnische Menü erlaubt es den Kunden, die messtechnischen Daten einzusehen und einzustellen.**

![](_page_32_Figure_2.jpeg)

![](_page_33_Picture_1.jpeg)

- Kumulierter Energietarif 0 mit fünf
- Kumulierter Volumentarif 0 mit fünf
- Ein langer Tastendruck auf die rechte Taste hat im messtechnischen Menü keine Funktion.
- Ein langer Druck auf die linke Taste wählt die vorherige Seite aus.
- Alternativ dazu öffnet ein gleichzeitiger Druck von zwei Sekunden auf beide Tasten das Übersichtsmenü.

## **6.9 Gespeicherte Daten**

Folgende Daten werden im internen Speicher des Supercal 5 gespeichert und können über die Superprog Windows Software ausgelesen werden:

- Totalisatorenwerte in einem bestimmten Zeitraum
- Durchschnittswerte in einem bestimmten Zeitraum
- Maximalwerte in einem bestimmten Zeitraum
- Ereignisprotokoll

# **6.10 Konfiguration**

![](_page_34_Figure_2.jpeg)

\* Nur aktiv, wenn Eingangs-/Ausgangsrelaismodule auf dem richtigen Steckplatz installiert sind.

**Im Konfigurationsmenü können Kunden ihre Konfigurationsdaten wie unten beschrieben programmieren und einsehen.**

![](_page_35_Picture_2.jpeg)

![](_page_36_Figure_1.jpeg)

- Ein langer Druck auf die rechte oder linke Taste hat keine Funktion in der Konfiguration.
- Alternativ dazu öffnet ein gleichzeitiger Druck von zwei Sekunden auf beide Tasten das Übersichtsmenü.

#### **6.11 Service**

![](_page_37_Figure_2.jpeg)

**Im Servicemenü können Kunden Informationsdaten, wie unten beschrieben, einsehen.**

![](_page_37_Figure_4.jpeg)

![](_page_38_Picture_1.jpeg)

- Ein langer Tastendruck auf die rechte Taste hat im Servicemenü keine Funktion.
- Ein zweiter langer Tastendruck auf die linke Taste öffnet das Standardmenü.
- Ein gleichzeitiger langer Druck auf beide Tasten wählt das Standardmenü aus.

### **6.12 Versiegelung**

Das Versieglungskonzept unterliegt den länderspezifischen Vorschriften. Das hier gezeigte Versiegelungsschema ist in den Supercal 5 I eingebaut.

Ab Werk ist der Supercal 5 I unversiegelt. Die folgenden Montageschritte müssen durchgeführt werden:

- Installation am endgültigen Betriebsstandort
- Installation der beiden Temperatursensoren
- Installation des Netzteils, falls erforderlich
- Anschliessen des Durchflussmessers an den Supercal 5 l

Anschliessend muss der Supercal 5 I mit Hilfe des Menüs auf dem Display, gemäss Kapitel 7, versiegelt werden. Der Installateur kann jederzeit alle anderen messtechnischen Parameter mit Superprog Android und Superprog Windows ändern.

Sobald das Gerät versiegelt ist, muss das Siegel wie unten abgebildet gebrochen werden, um in den Inbetriebnahmemodus oder in den nicht versiegelten Zustand zurückzukehren:

![](_page_38_Figure_14.jpeg)

### **6.13 Nowa/Unicon**

Siehe Kapitel 11.11 Nowa/Unicon

# **6.14 Sicherung der Betriebsdaten**

#### **6.14.1 Datensicherung**

Der Supercal 5 verfügt über einen nichtflüchtigen FRAM zur Datenspeicherung. Damit bleiben die Daten auch bei einem Stromausfall erhalten. Alle Werte werden automatisch aktualisiert und gespeichert.

#### **Die historischen Daten sind organisiert in:**

- Vier Totalisatoren
- Einem Durchschnittswert
- Einem Maximalwert
- Einem historischen Ereignis

#### **Für jeden Satz von historischen Daten sind einige Anpassungen möglich:**

- Maximale Anzahl von Datensätzen
- Häufigkeit der Aufzeichnung

#### **Historische Ereignisse können wie folgt angepasst werden:**

- Maximale Anzahl von Datensätzen
- Welches Ereignis

Die historischen Werte können vom Supercal 5 per M-Bus heruntergeladen werden.

![](_page_39_Picture_314.jpeg)

#### **Die Speicherhäufigkeit kann eingestellt werden:**

- Stündlich (hh:00)
- Täglich (00:00)
- Monatlich (an jedem beliebigen Tag)
- Alle sechs Monate (beginnend am 1. eines beliebigen Monats und endend am 28. eines beliebigen Monats)

#### **Jeder der drei historischen Totalisatoren kann einen der folgenden Werte speichern:**

- Energie
- Volumen

#### **Durchschnittswerte können periodisch gespeichert werden:**

- Alle fünfzehn Minuten (hh:00, hh:15, hh:30, hh:45)
- Alle dreissig Minuten (hh:00, hh:30)
- Stündlich (hh:00)
- Täglich (00:00)

#### **Die folgenden Durchschnittswerte werden gespeichert:**

- Durchfluss
- Thermische Leistung
- Hohe Temperatur
- Niedrige Temperatur
- Temperaturdifferenz

#### **Spitzenwerte können periodisch gespeichert werden:**

- Täglich (00:00)
- Monatlich (an jedem beliebigen Tag)

Die Häufigkeit der Aufzeichnung von Spitzenwerten muss ein Vielfaches der durchschnittlichen Aufzeichnungshäufigkeiten sein.

#### **Die folgenden Durchschnitts- und Spitzenwerte können gespeichert werden:**

- Durchfluss
- Thermische Leistung
- Hohe Temperatur
- Niedrige Temperatur
- Temperaturdifferenz

Das Datum und die Uhrzeit werden mit jedem gespeicherten Wert aufgezeichnet. Mit Superprog Windows oder Superprog Android kann eingestellt werden, welche Ereignisse die Aufzeichnung des Ereignisses zusammen mit Uhrzeit, Datum, Wert und Ereignisnummer auslösen können.

# **7. Inbetriebnahme**

Vergewissern Sie sich, das alle abschliessenden Kontrollen durchgeführt wurden, bevor Sie Ihr Gerät in Betrieb nehmen.

#### **7.1 Inbetriebnahme des Supercal 5**

Der neue Supercal 5 verfügt über eine Pufferbatterie mit einer Lebensdauer von zehn Jahren und benötigt keine andere Batterie.

#### **7.1.1 Überprüfen von Datum und Uhrzeit**

Das Datum und die Uhrzeit müssen exakt sein. Dies ist wichtig für die korrekte chronologische Anzeige der Daten des Supercal 5. Datum und Uhrzeit können mit dem Android-Gerät und der Superprog-Software sowie über die optische Schnittstelle eingestellt werden. Normalerweise sind Zeit und Datum bereits eingestellt.

#### **7.1.2 Durchflusskontrolle**

Wird das Signal des Durchflusssensors korrekt empfangen, wird der aktuelle Durchfluss sofort angezeigt.

#### **7.1.3 Kontrolle der Temperaturen**

Wenn die Temperatursensoren in einer Heizungsanlage korrekt installiert und an den Supercal 5 angeschlossen wurden, werden die Temperaturen wie folgt angezeigt: Die «hohe Temperatur» muss grösser sein als die «niedrige Temperatur», und die Temperaturdifferenz sollte positiv sein.

# **7.2 Verwendungszwecke**

#### **7.2.1 Durchflussberechnung**

Die für die Durchflussberechnung relevanten Parameter (Ablesegenauigkeit, Minimum- und Maximumwartezeit) werden im Werk eingestellt. Falls erforderlich, können autorisierte Testzentren mit Superprog Android und Superprog Windows Änderungen vornehmen.

#### **Eine Durchflussberechnung basiert auf drei Parametern:**

- Die maximale Wartezeit beträgt:
	- 30 Sekunden für den Durchflussmesser 440
	- 120 Sekunden für jedes andere Durchflussmessgerät

#### **Die maximale Wartezeit kann mit der Software angepasst werden.**

- Die minimale Wartezeit beträgt:
	- 3 Sekunden, wenn eine externe Stromversorgung verwendet wird.
	- 10 Sekunden, wenn keine externe Stromversorgung vorhanden ist.

#### **Die minimale Wartezeit kann nicht angepasst werden.**

#### **Über die Durchflussberechnung:**

- Eine neue Durchflussberechnung wird gestartet, wenn der zweite Impuls in der Zeitspanne zwischen der zuvor eingestellten minimalen und maximalen Wartezeit eintrifft.
- Der Durchflussmesser kann nur dann einen neuen Wert berechnen, wenn in dieser Zeitspanne elektrische Impulse auftreten. Andernfalls ist das Ergebnis 0.

### **7.2.1.1 Reaktionszeit und Genauigkeit der Durchflussberechnung**

Die Zeit, die der Supercal 5 benötigt, um eine neue Durchflussberechnung durchzuführen, wird als Reaktionszeit bezeichnet.

Die aktuelle Durchflussrate erscheint gleichzeitig auf:

- Der LCD-Anzeige
- Dem M-Bus Protokoll (falls vorhanden)
- Dem Analogausgang (falls vorhanden)

## **7.3 Software Superprog Windows und Superprog Android.**

Mit der Superprog-Software können alle Daten eingesehen und geändert werden. Superprog Windows für PCs kommuniziert mit dem Supercal 5 über einen optischen Anschluss oder über M-Bus.

Mit Superprog Android können bestimmte Daten eingesehen und geändert werden. Superprog Android kann auf jedem Android-Telefon installiert werden. Die Kommunikation zwischen dem Android-Telefon und dem Supercal 5 erfolgt über einen NFC-Anschluss.

![](_page_42_Picture_14.jpeg)

### **7.3.1.1 Solar- und Kältesysteme**

Der Supercal 5 ist zwar ursprünglich für Wasser ausgelegt, bietet aber auch bei Glykolgemischen präzise Messungen. Dabei wird das messende Medium und sein durchschnittliches Mischverhältnis entsprechend den Anforderungen des Kunden eingestellt. In diesem Fall verarbeitet und berechnet das Rechenwerk auch negative Temperaturen.

Das staub- und spritzwassergeschützte Gehäuse mit der IP 65 Schutzklasse ist für Kälteanlagen geeignet. Bei Kälteanlagen müssen die Isolationsvorschriften eingehalten werden. Eine amtliche Eichung ist für Glykolgemische in Solar- und Kälteanlagen nicht möglich.

#### **7.3.1.2 Tariffunktionen und/oder Statusmeldesignal**

Neben dem Kälte-/Wärmetarif verfügt der Supercal 5 über eine Vielzahl von kundenspezifischen Tarifen. Diese können über entsprechende Schwellenwerte definiert werden. Die verschiedenen und komplexen Bedingungen, die die Zusatztarife definieren, werden mit Superprog Windows eingestellt.

Sie können über die optische oder die M-Bus Schnittstelle programmiert werden, ohne dass die Eichsiegel beschädigt werden.

#### **Beispiele für Tarifarten:**

- Tarife basierend auf der aktuellen Durchflussmenge
- Tarife basierend auf der aktuellen Leistung
- Tarife basierend auf der niedrigen oder hohen Temperatur
- Tarife basierend auf der Temperaturdifferenz
- Tarife basierend auf einer internen Tarifzeitschaltuhr
- Kälte-/Wärmemessung

#### **7.3.1.3 Stromversorgung**

Es können entweder Batterien oder Netzteilmodule verwendet werden. Die Art der Stromversorgung kann jederzeit umgestellt werden. Der Supercal 5 erkennt automatisch die Art der installierten Stromversorgung.

# **7.3.1.4 Fehlerausgang**

Der Fehlerausgang kann als Alarmkontakt verwendet werden, um die frei wählbaren Fehlerzustände des Wärmezählers zu melden. Die Programmierung der Fehlerausgänge erfolgt über das Superprog Windows. Ein Fehlerausgang wird aktiv, wenn mindestens eine der gewählten Fehlermeldungen des Wärmezählers anliegt. Das Ereignis wird mit Uhrzeit, Datum, Wert und Ereignisnummer gespeichert.

# **8. Wartung**

Für das elektronische Gerät sind keine aussergewöhnlichen Wartungsarbeiten erforderlich.

#### **8.1 Reinigung**

 $\vert \hspace{0.1cm} \vert$ 

Die Vorderseite des Gehäuses kann mit einem trockenen, weichen Tuch gereinigt werden.

# **9. Fehlerbehebung**

**Halten Sie bei Serviceanfragen bitte die Seriennummer des Gerätes und die Fehlernummer bereit!**

Bitte geben Sie bei Serviceanfragen immer die Fehlernummer und die Angaben des Servicemenüs (Identifikationsnummer entspricht der Seriennummer etc.) an.

Das Servicemenü dient der Analyse der Gerätefunktionen und bietet verständliche Hilfestellung bei der Fehlersuche. Um die Ursachen der elektronischen Gerätefehler oder Alarmmeldungen zu ermitteln, muss gemäss der Beschreibung im Kapitel 9.1 «Allgemeine Fehlersuche», vorgegangen werden.

#### **9.1 Allgemeine Vorgehensweise bei der Fehlerbehebung**

Siehe Kapitel 9.3.1. Sollte dies nicht zum Erfolg führen, wenden Sie sich bitte an NeoVac. Die Kontaktdaten finden Sie im Internet unter www.neovac.ch/de/kontakt

#### **9.2 Fehleranzeige**

î.

Alle Fehlermeldungen werden 60 Sekunden nach der Fehlerbehebung automatisch auf dem LCD-Display gelöscht.

Der Supercal 5 zeigt die Fehler auf dem LCD-Display mit einer Beschreibung an.

## **9.3 Fehlermeldungen**

 $\boxed{1}$ 

• Liegen mehrere Fehler gleichzeitig vor, werden die einzelnen Fehlermeldungen zusammengefasst angezeigt.

• Liegt ein Fehler länger als eine Stunde vor, wird er mit Datum und Uhrzeit (Fehlerbeginn) und Dauer (in Minuten) im Fehlerspeicher abgelegt. Liegt ein Fehler kürzer als 60 Minuten vor, wird er automatisch gelöscht, ohne gespeichert zu werden.

# **9.3.1 Übersicht der Fehlermeldungen**

![](_page_45_Picture_314.jpeg)

Hinweis: Jede Kombination von Fehlern entspricht der arithmetischen Summe jedes Codes. Der Fehlercode wird auf dem Display des elektronischen Gerätes angezeigt.

#### **9.4 Fehlerbehebung beim M-Bus**

Wenn keine Kommunikation über den M-Bus mit dem Supercal 5 stattfindet, prüfen Sie bitte:

- Stimmt die Geräteadresse im Gerät mit dem Master überein?
- Haben Gerät und Master die gleiche Baudrate?
- Gibt es andere Geräte mit der gleichen Geräteadresse auf dem M-Bus?
- Ist der M-Bus korrekt mit dem Gerät verbunden?

## **9.5 Fehlerbehebung MODBUS**

- Haben Gerät und Master die gleiche Baudrate und Parität?
- Ist die Verdrahtung der Schnittstelle in Ordnung?
- Haben alle Slaves am MODBUS unterschiedliche Geräteadressen?

# **10. Ausserbetriebnahme**

#### **10.1 Umtausch und Rückgabe**

Im Falle einer Reparatur, einer Werkskalibrierung, einer Falschlieferung oder einer Fehlerbehebung muss das Rechenwerk zurückgeschickt werden. Als ISO-zertifiziertes Unternehmen ist NeoVac gesetzlich verpflichtet, alle zurückgesandten Produkte entsprechend zu behandeln.

# **10.2 Entsorgung**

![](_page_47_Picture_5.jpeg)

Um die Umwelt zu erhalten und zu schützen sowie die Verschwendung natürlicher Ressourcen und die Umweltverschmutzung zu reduzieren, hat die Europäische Kommission eine Richtlinie erlassen, nach der elektrische und elektronische Geräte vom Hersteller zur ordnungsgemässen Entsorgung oder zum Recycling zurückgenommen werden müssen. Wenn Sie die Entsorgung vornehmen, muss der Supercal 5 gemäss den örtlichen Umweltvorschriften entsorgt werden. Informieren Sie sich über Recyclingmöglichkeiten in Ihrer Region.

# **10.2.1 Entsorgung**

![](_page_47_Picture_8.jpeg)

Dieses Symbol weist darauf hin, dass elektrische und elektronische Geräte getrennt entsorgt werden müssen.

- Das Folgende gilt für Verbraucher in europäischen Ländern:
	- Dieses Produkt muss separat an einer geeigneten Sammelstelle entsorgt werden. Entsorgen Sie es nicht über den Hausmüll!
	- Durch die getrennte Entsorgung und Wiederverwertung können natürliche Rohstoffe geschont und schädliche Folgen für Mensch und Umwelt durch falsche Entsorgung vermieden werden.
	- Weitere Informationen erhalten Sie bei Ihrem Fachhändler oder bei den für die Abfallentsorgung zuständigen Behörden oder Unternehmen.

# **11. Technische Daten**

#### **11.1 Rechenwerk Supercal 5**

#### **Technische Daten Temperaturmessung** • Pt500 nach EN 60751 2- oder 4-Leiter • Absoluter Temperaturbereich • Zugelassener Bereich • Homologationsbereich • Reaktionsgrenze • Temperaturauflösung t • Temperaturauflösung Δt • Umweltklasse A −20 °C bis 200 °C 1 °C bis 200 °C 3 K bis 150 K  $0,2K$  $0.1K$ 0,01 K E1/M1 **Temperaturmesszyklus** • Batteriebetrieben • Netzbetrieben 10 s 3 s **Temperatur des Mediums** • Betrieb Lagerung und Transport 5 °C bis 55 °C −20 °C bis 70 °C (trockene Umgebung) **Anzeige** • Beleuchtete Punktmatrix 128×64 Pixel **Anzeigeeinheiten** • Energie • Volumen • Zusätzliche Impulseingänge **Temperatur** kWh, MWh, MJ, GJ, kBtu, MBtu, Mcal, Gcal L,  $m^3$ , gal (US), kgal (US),  $ft^3(US)$ Energie oder Volumen °C, °F **Lebensdauer der Versorgungsmodule** • ohne Netzversorgung D-Batterie 6 + 1 Jahre (Backup für den messtechnischen Teil) 12 + 1 Jahre **Schutzart** • IP Code IP 65 gemäss IEC 60529 **Impulseingänge Frequenzen** Ohne Netzversorgung • D-Batterie • Externes Netz **Eingangsspannung** maximal 5 Hz maximal 200 Hz maximal 200 Hz 0 bis 30 V **Impulsausgänge Frequenzen**  • Ohne Netzversorgung • D-Batterie **Externes Netz Ausgangsspannung** maximal 5 Hz maximal 200 Hz maximal 200 Hz 0 bis 60 V **Optische Schnittstelle** • Schnittstelle nach IEC 62056-21:2002 **NFC-Schnittstelle •** Schnittstelle **•** Schnittstelle nach ISO/IEC 14443 Typ A **M-Bus-Schnittstelle** • Schnittstelle • Baudrate Galvanische Isolierung gemäss EN 13757-2/3 300 bis 4800 Baud 3,75 kV

#### **11.2 Stromversorgungen**

Der Supercal 5 wird immer mit einer Batterie geliefert, kann aber wahlweise auch mit einem Netzteilmodul bestellt werden. Sowohl Batterie als auch Netzteilmodul können jederzeit ausgetauscht/ nachgerüstet werden.

## **11.2.1 Hauptmodule**

![](_page_49_Picture_196.jpeg)

# **11.2.2 Batteriemodule**

![](_page_49_Picture_197.jpeg)

### **11.2.3 Abschätzen der Batterielebensdauer einer M-Bus Anwendung**

Die Batterielebensdauer von Supercal 5 ist von keinem der folgenden Parameter abhängig:

- Anzahl der M-Bus Geräte, die an das M-Bus Netzwerk angeschlossen sind.
- Netzwerkspezifikationen, Kommunikationsgeschwindigkeit
- Umgebungstemperatur (5–55 °C)

### **11.3 Messkonzept**

- Die Messwertberechnung des Supercal 5 basiert auf einer Volumenberechnung. Die Anzahl der elektrischen Impulse bestimmt direkt das Volumen.
- Sobald das Volumen bestimmt ist, wird die Durchflussrate entsprechend diesem Volumen und der Zeit, die für die Impulse benötigt wird, berechnet.
- Der Wärmeübergang wird aus der Durchflussmenge und der Differenz zwischen «hoher Temperatur» und «niedriger Temperatur» berechnet.
- Die Wärmekapazität und die Dichte des Wärmeträgers werden in die Berechnung einbezogen.
- Die Durchflussmenge wird mit einem geeigneten Durchflusssensor bestimmt.
- Ein Paar Temperatursensoren ermittelt die «Warmrohrtemperatur» und die «Kaltrohrtemperatur» des Wärmeträgers. Wenn ΔT > 0,2 K ist, wird die verbrauchte Energie berechnet.
- Die Kühlenergie wird berechnet, wenn ΔT < 0,2 K und die «Kaltrohrtemperatur» < 18 °C beträgt. Dieser Schwellenwert kann bei Bedarf eingestellt werden.

#### **11.4 Arithmetische Logikeinheit**

Moderne Rechenwerke sollten eine Vielzahl von benutzerbezogenen und technischen Anforderungen erfüllen, z. B.

- Gute Ablesbarkeit der Anzeigen des Rechenwerks
- Logische und übersichtliche Menüstruktur
- Wartungsfreundlichkeit
- Geringe Kosten beim Zählerwechsel
- Flexibilität im Hinblick auf den Einsatz unterschiedlicher Durchfluss- und Temperatursensoren
- Modularität bei der Ausstattung mit Geräteoptionen wie Datenein- und -ausgängen etc.
- Höchste Messgenauigkeit und Datensicherheit
- Generell sollte jedes Rechenwerk eindeutig einer Wärmemessstelle zugeordnet und leicht zugänglich/ablesbar sein.

Elektromagnetische Störungen und Überhitzungen am Aufstellungsort müssen unbedingt vermieden werden. Alle Kabel müssen in einem Mindestabstand von 300 mm zu Strom- und Hochfrequenzleitungen verlegt werden.

#### **11.5 Durchflusssensoren**

Folgende gängige Typen von Durchflusssensoren sind möglich:

- Vibrationsstrahl-Durchflusssensoren
- Flügel- und Turbinenradzähler
- Magnetisch-induktive Durchflusssensoren
- Ultraschall-Durchflusssensoren

Die folgenden Kriterien können die Auswahl der Durchflusssensoren beeinflussen:

- Art der Messung (Wärme-/Kälte-Messstelle, Viskosität des Mediums etc.)
- Installationsbedingungen
- Genauigkeitsanforderungen an den Durchflusssensor
- Verfügbare Ein- und Auslaufstrecken (Messgenauigkeit)
- Preis-Leistungs-Verhältnis

Um eine möglichst hohe Auflösung zu erreichen, sollte die Impulswertigkeit (Ausgangsimpulse des Durchflusssensors pro durchströmendem Volumen) immer niedrig sein. Ebenso wichtig ist der Einbauort des Durchflusssensors («kalte Seite» oder «warme Seite»), weil die Umrechnung von durchströmendem Volumen auf durchströmende Masse bei der dem Einbauort zugeordneten Temperatur erfolgt. In der Regel wird der Durchflusssensor dort eingebaut, wo die Umgebungstemperatur der Raumtemperatur am nächsten ist. Dies führt zu einer höheren Messgenauigkeit und einer längeren Lebensdauer des Durchflusssensors.

#### **11.6 Durchflussmessung**

An den Supercal 5 können typgeprüfte Durchflusssensoren mit Impuls- oder Frequenzausgang angeschlossen werden.

Das Rechenwerk verfügt über folgende Eingangsimpulswerte:

- Bis zu 999'999 Puls/Liter
- Bis zu 999'999 Liter/Puls

#### **11.7 Durchflussberechnung**

Die Durchflussberechnung basiert auf der Zeit, die zwischen den Impulsen des Durchflusssensors verstreicht.

Für die erste Durchflussberechnung benötigt das Rechenwerk zwei Volumenimpulse für die Berechnung des effektiven Durchflusses. Je nach Konfiguration erfolgt die interne Durchflussberechnung und die sofortige Anzeige des aktuellen Durchflusses auf dem LCD-Display.

#### **Konfiguration**

Die Häufigkeit der Durchflussberechnung ist abhängig von:

- Der Anzahl der ankommenden Volumenimpulse in einem vorgegebenen Zeitintervall (minimale/maximale Wartezeit).
- Der gewünschten Genauigkeit der Durchflussberechnung.

Die Parameter der Durchflussberechnung sind werksseitig festgelegt und können nur von autorisierten Testzentren geändert werden.

## **11.7.1 Berechnung der Durchflussmenge mit konventionellen Durchflusssensoren**

Bei herkömmlichen Durchflusssensoren, z. B. mechanischen Durchflusssensoren, wird der Impulswert in Liter/Impuls oder die Zeit für eine Messperiode in Sekunden angegeben.

![](_page_51_Picture_196.jpeg)

![](_page_51_Picture_197.jpeg)

#### **11.7.2 Berechnung der Durchflussmenge mit schnellen Durchflusssensoren**

Bei schnellen Durchflusssensoren wird der Impulswert in Impuls/Liter angegeben. Die Formel gilt entsprechend:

![](_page_51_Picture_198.jpeg)

#### **11.8 Temperaturmessung 11.8.1 Allgemeine Informationen**

Der Grundmessbereich des Rechenwerks beträgt – 20 °C bis + 200 °C.

Der zugelassene Messbereich nach MID beträgt 2 °C bis 200 °C. Unterhalb von 2 °C gibt es nach den heute gültigen Zulassungsvorschriften keine Zulassung.

Standardmässig ist der Supercal 5 für Pt500 Temperatursensoren ausgelegt. Die Temperatursensoren können in 2-Leiter- oder 4-Leitertechnik angeschlossen werden. Die Temperaturmessung selbst erfolgt nach der «Dual Slope Methode». Ein integriertes Kalibriersystem sorgt für hohe Messauflösung und Messstabilität.

#### **Falls das Gerät an einen 440 angeschlossen ist, beträgt die Messzeit:**

- Zwischen 3 bis 30 Sekunden, falls das Rechenwerk eine externe Stromversorgung hat.
- Zwischen 10 bis 30 Sekunden falls das Rechenwerk keine externe Stromversorgung hat.

#### **Falls ein anderer Durchflusssensor verwendet wird:**

- Zwischen 3 bis 120 Sekunden, falls das Rechenwerk eine externe Stromversorgung hat.
- Zwischen 10 bis 120 Sekunden falls das Rechenwerk keine externe Stromversorgung hat.

#### **11.8.2 Zulässige Fehler und Grenzwerte**

Bei fest angeschlossenen Temperatursensoren wird der maximal zulässige Fehler (in %) nach folgender Gleichung berechnet:

Et =  $\pm (0.5+3 \Delta \text{emin}/\Delta \text{e})$ 

Δөmin = zulässige Mindesttemperaturdifferenz = 3 K (gemäss MID EC Baumusterprüfbescheinigung)

Bei fest angeschlossenen Temperatursensoren sind die Schrauben der Anschlussklemmen mit einem Klebesiegel gesichert. Ein nachträglicher Austausch der Temperatursensoren ist daher nicht möglich, ohne die Dichtung zu beschädigen.

Die Software des Rechenwerks prüft, ob die gemessenen Temperaturen innerhalb des zulässigen Messbereichs liegen.

Wird dieser Messbereich überschritten, zeigt das Rechenwerk einen Messfehler an.

# **11.9 Energiemessung**

#### **11.9.1 Fehlergrenzen**

Ein Wärmefluss kann aus der Kenntnis seiner Masse, seiner spezifischen Wärmekapazität und der Temperaturdifferenz bestimmt werden.

Dabei wird die Differenz der Enthalpie zwischen der «hohen Temperatur» und der «niedrigen Temperatur» während einer bestimmten Zeit t integriert. Hier wird die Gleichung zur Berechnung der thermischen Energie nach EN 1434-1, Punkt 8 verwendet.

Der zulässige Fehler wird rückwirkend berechnet: Ec = ± (0.5 + Δөmin/Δө)

Die Mindesttemperaturdifferenz Δөmin hängt von der Montage der Unterbaugruppen ab. Werden Rechenwerk und Temperatursensor als eine Einheit geprüft, beträgt sie gemäss PTB-Zulassung 2 K und gemäss MID-Zulassung 3 K.

Für die EG-Baumusterprüfbescheinigung sind keine Zulassungen unter 3 K vorgesehen.

### **11.9.2 Kühlenergie**

Wird ein Wärmezähler zur Messung der Kühlenergie im Rücklauf eingesetzt, wird der «Temperatursensor tief» im Vorlauf und der «Temperatursensor hoch» im Rücklauf installiert. Die Supercal 5 I werden in der Regel ab Werk gemäss den messtechnischen Messpunkten nach EN 1434 (2006) für Kälte- und Wärmeenergie geprüft.

#### **11.9.3 Kühlenergie – Kombinierter Kälte-/Wärmezähler**

Eine Berechnung der Kälteenergie für den kombinierten Kälte-/Wärmezähler (Tariffunktion Kälte-/ Wärmetarif) findet statt, wenn die folgenden zwei Bedingungen gleichzeitig erfüllt sind:

- Temperaturdifferenz (Δt) < 0,2 K
- «Kaltrohrtemperatur» < 18 °C

Der Schwellenwert von 18 °C für die Umschaltung des kombinierten Kälte-/Wärmezählers ist ab Werk eingestellt. Eine Änderung mittels der Superprog-Software über die optische Schnittstelle ist möglich. Wird das Rechenwerk zur kombinierten Wärme- und Kältemessung verwendet, werden Kälteleistung und Temperaturdifferenz mit einem Minus (–) angezeigt und die entsprechenden Werte dem Tarif 1 zugeordnet.

Für die Messung der Kälteenergie kann eine amtlich beglaubigte Eichung nur erfolgen, wenn die Kälteenergie innerhalb des zulässigen Temperaturbereichs mit dem Medium Wasser (ohne Glykol) ermittelt wird.

#### **11.9.4 Isoliervorschriften für Kälteanlagen**

In Kälteanlagen dürfen die mechanischen Durchflusssensoren und die Temperatursensoren nur bis zur Verschraubung isoliert werden.

![](_page_53_Figure_3.jpeg)

#### **11.10 Kalibrierung und Messdaten**

Werden die Rechenwerke für die direkte Abrechnung von Energie zwischen Energielieferant und Verbraucher (öffentlicher Zahlungsverkehr) eingesetzt, unterliegen sie in den meisten EU-Ländern der Eichpflicht.

Zweck der Eichpflicht ist es, sowohl den Energieverbraucher als auch den Energielieferanten vor vorsätzlichem Betrug und schädlichen Manipulationen zu schützen.

Nur baumustergeprüfte Messgeräte dürfen geeicht werden. Damit wird verhindert, dass ungeeignete Systeme eingesetzt werden. Sie werden im Werk oder durch eine autorisierte Stelle bestimmt. Somit sind sie durch Eichsiegel vor unbefugten Eingriffen geschützt.

Insbesondere die folgenden Parameter eines Rechenwerks unterliegen der Eichung:

- Impulswertigkeit/Faktor und Einbauort des Durchflusssensors
- Kumulierte Energie und Volumen mit den dazugehörenden Einheiten
- Anzeigebereiche und Einheiten von Leistung, Durchfluss und Temperatur

Sie werden im Werk oder durch eine autorisierte Stelle festgelegt. Sie sind somit durch Eichsiegel gegen unbefugte Eingriffe geschützt.

Werden diese eichrelevanten Sicherheitssymbole beschädigt oder entfernt, erlöschen alle Gewährleistungs-/Servicegarantien und die Kalibrierung des Rechenwerks wird ungültig.

#### **11.11 Nowa**

**«NOWA»** bedeutet «**NOrmierter W**ärmezähler-**A**dapter».

Die NOWA-Schnittstelle ist eine standardisierte Schnittstelle, die über eine moderne Rechenwerkschnittstelle die Verbindung zur Steuerung des eichamtlichen Prüfungsstandes herstellt. Die relevanten Daten der Rechenwerke werden auf Prüfstände der Eichbehörde erfasst, und im Rahmen der eichamtlichen Tests wird die notwendige Justierung, Kalibrierung und Parametrierung

vorgenommen. Alle modernen Rechenwerke verfügen über standardisierte Schnittstellen. Diese sind jedoch für das standardisierte Auslesen der Rechenwerke ausgelegt, nicht aber für deren Justierung, Kalibrierung und Parametrierung über einen eichamtlichen Prüfstand.

Ausserdem haben die Hersteller moderner Rechenwerke noch keine einheitlich definierte Telegrammstruktur für die Rechenwerkschnittstellen implementiert. Die Entwicklung des NOWA-Adapters wurde daher notwendig.

Schematische Darstellung eines eichamtlichen Prüfstandes:

![](_page_54_Figure_2.jpeg)

#### **Die Schnittstellen der NOWA-Adapter**

![](_page_54_Figure_4.jpeg)

#### **NeoVac Supercal 5 – Gebrauchsanweisung**

Der Prüfstand kommuniziert die NOWA-Funktion über die Schnittstelle S 1 auf der Grundlage definierter Spezifikationen.

Über die Schnittstelle(n) S 2 steuert NOWA das Rechenwerk entsprechend der durch S 1 vorgegebenen Funktion. Über die Schnittstelle S 3 steuert NOWA ein optionales elektronisches Gerät zur Simulation von Temperatursensoren.

Das NOWA-System kann mit manuellen, halbautomatischen und automatischen Prüfständen verwendet werden.

Durch die flexible Gestaltung der Schnittstelle S 2 können bis zu 15 Rechenwerke gleichzeitig einer eichamtlichen Prüfung unterzogen werden. Durch Multiplexing ist es möglich, mehr als 15 Prüflinge zu integrieren und zusätzliche Funktionserweiterungen (z. B. höhere Datenübertragungsraten, parallele Übertragung etc.) zu gewährleisten.

#### **Weitere Vorteile des NOWA-Konzeptes:**

- Hohe Sicherheit gegen Fehler bei der Handhabung von Prüfabläufen.
- Kostenreduktion bei der Produktion und Qualitätssicherung für die Hersteller der Rechenwerk.
- Verbesserung des Verbraucherschutzes.

# **12. Hinweise zur Projektplanung**

### **12.1 Sicherheit und Schutz**

Der Supercal 5 Rechenwerk ist nach dem Stand der Technik hergestellt, entspricht der EN 1434 und ist betriebssicher. Wird das Rechenwerk ausserhalb der hier definierten Spezifikationen betrieben oder nicht vorschriftsmässig gehandhabt, erlöschen alle Service- und Garantieleistungen von NeoVac.

## **12.2 Örtliche Vorschriften**

Die folgenden Vorschriften sind zu beachten:

- Örtliche Vorschriften für Elektroinstallationen
- Örtliche Vorschriften für den Einsatz von Wärmezählern
- Installationshinweise für den Einbau von Wärmezählern und Temperatursensoren nach EN 1434-2 und EN 1434-6

## **12.3 Stromversorgung**

- Bei netzbetriebenen Rechenwerken muss eine unterbrechungsfreie Stromversorgung gewährleistet sein.
- Örtliche Vorschriften für Elektroinstallationen sind zu beachten.
- Über-, Unter- und Stossspannungen sind nicht zulässig.

#### **12.4 Blitzschutz**

Innerhalb der Stromversorgungsnetze oder der Bussysteme sind Schutzmassnahmen gegen Blitzschlag zu treffen.

# **12.5 Bus-Einrichtungen**

### **HINWEIS**

#### **Zerstörung der Recheneinheit!**

In allen Bussystemen muss eine galvanische Trennung zu den Durchflusssensoren gewährleistet sein. Andernfalls kann das Rechenwerk zerstört werden!

### **12.6 Kälteanlagen**

- Die Isoliervorschriften sind zu beachten.
- Das Rechenwerk ist grundsätzlich getrennt von der Kühlleitung zu montieren.

#### **12.7 Zusammenbau**

- Die Montageanleitung wird standardmässig mitgeliefert. Die entsprechenden Vorgaben sind bei der Montage und Inbetriebnahme zu beachten.
- Bei Temperatursensoren mit einer Kabellänge von mehr als 3 m müssen abgeschirmte Temperatursensorkabel verwendet werden. Die Abschirmung ist mit den mitgelieferten Befestigungsschellen ordnungsgemäss zu erden.
- Es ist sicherzustellen, dass alle Erdungsanschlusspunkte der Gesamtanlage (Netz, externe Versorgung, Gehäuse des Durchflusssensors und Rechenwerks) potenzialgleich sind.
- Achten Sie auf eine korrekte Erdung.

# **12.8 Bleiversiegelung**

- Jedes Rechenwerk muss mit der notwendigen Versiegelung versehen sein, um es vor unbefugtem Zugriff zu schützen.
- Eichrelevante Sicherheitssymbole dürfen nicht beschädigt oder entfernt werden! Andernfalls erlöschen die Eichung des Rechenwerks sowie alle Gewährleistungs- und Servicegarantien.
- Benutzersiegel dürfen nur von autorisierten Personen im Rahmen von Serviceleistungen entfernt werden. Sie müssen nach Beendigung des Services erneuert werden.

#### **12.9 Wartung und Reparaturen**

Wartungs- und Reparaturarbeiten dürfen nur von qualifiziertem Personal durchgeführt werden, welches von NeoVac ausdrücklich dazu autorisiert wurde.

# **12.10 Installationshinweise**

 $\mathbf{i}$ 

• Das Rechenwerk muss generell getrennt von der Wärme- oder Kälteleitung montiert werden.

- Achten Sie darauf, dass entlang der angeschlossenen Leitungen kein Kondenswasser in das Rechenwerk laufen kann.
- Besteht die Gefahr von Vibrationen im Rohrleitungssystem, sollte das Rechenwerk separat an der Wand montiert werden.
- Bei mittleren Temperaturen über 90 °C sollte das Rechenwerk separat montiert werden.
- Der Durchflusssensor sollte zwischen zwei Absperrventilen montiert werden.
- Beim Durchflusssensor muss die Durchflussrichtung beachtet werden
- (Pfeil auf dem Durchflusssensor).
- Vor der Montage des Durchflusssensors muss die Rohrleitung gespült werden, um sicherzustellen, dass sich keine Fremdkörper in der Rohrleitung befinden.
- Die Leitungen müssen bei der Inbetriebnahme entlüftet werden. Luft im System oder im Durchflusssensor kann das Messergebnis beeinträchtigen.
- Nur geeignetes, neues Dichtungsmaterial verwenden.
- Die Dichtheit der verschiedenen Anschlüsse ist zu überprüfen.
- Der Blitzschutz kann nicht garantiert werden, dieser muss über die Hausinstallation sichergestellt werden.

### **12.11 Mindestabstände**

î.

- Alle Kabel müssen in einem Mindestabstand von 300 mm zu Strom- und Hochfrequenzkabeln verlegt werden.
	- Strahlungswärme und elektrische Störfelder in der Nähe des Rechenwerks müssen vermieden werden.

# **13. Anhang**

#### **13.1 Zusätzliche Informationen für den Supercal 5 S 13.1.1 Abschaltfunktion des Superstatic 440**

Die Kombination des Supercal 5 I mit dem statischen Durchflusssensor Superstatic 440 definiert und begrenzt den möglichen Durchflussmessbereich ab Werk mit einem unteren und einem oberen Grenzwert («cut off» und «flow saturation»).

#### **Die Abschaltfunktion «cut off» kann nur durch Verletzung des Eichsiegels im eich- und messrelevanten Teil des Supercal 731 gespeichert werden.**

Sobald die Durchflussmenge unter den programmierten Grenzwert fällt, findet keine Durchflussmessung mehr statt. Es wird daher auch kein Volumen kumuliert.

Steigt der Durchfluss über die Durchflusssättigung, stagniert die Durchflussmessung bei 2,4x Nenndurchfluss, das Volumen wird jedoch weiterhin kumuliert. In diesem Fall leuchtet die rote LED auf und es wird ein Fehlermeldungsereignis aufgezeichnet.

Die Funktion «cut off» des Durchflussmessers 440 kann auch bei hydraulischen Effekten innerhalb des Heizungssystems, z.B. bei Systemschwingungen, eingesetzt werden. Dadurch wird die Messung unempfindlicher, was die Eingrenzung eines möglichen Messfehlers erleichtert.

Beim Supercal 5 S können die Schwellenwerte für «cut off» und «Durchflusssättigung» über die Software im Supercal 5 von Benutzern mit der Prüffreigabe angepasst werden.

![](_page_58_Figure_9.jpeg)

![](_page_58_Picture_10.jpeg)

#### **Hinweis**

• Die Schwellenwerte der Funktion «cut off» sind als unabhängig von den beiden in der Norm angegebenen zusätzlichen Schwellenwerten (Qa und Qmin) zu betrachten. Der «cut off»-Wert darf jedoch Qmin nicht überschreiten.

![](_page_59_Picture_764.jpeg)

![](_page_59_Picture_765.jpeg)

#### **Tabelle der werkseitig eingestellten Schwellenwerte nach OIML R75 1988**

![](_page_59_Picture_766.jpeg)

# **13.2 Druckverlustkurve**

![](_page_60_Figure_2.jpeg)

# **13.3 Masse des Superstatic 440 Fluid-Oszillator Durchflussmessers**

![](_page_60_Figure_4.jpeg)

![](_page_60_Picture_367.jpeg)

![](_page_61_Figure_1.jpeg)

![](_page_61_Picture_494.jpeg)

**Flansche gemäss der Norm DIN-EN 1092-1/DIN 2501/ISO 7005-1**

#### **13.4 Technische Daten des Durchflusssensors Superstatic 440**

![](_page_62_Picture_764.jpeg)

SS=Edelstahl; CI=Kugelgraphitguss, \*: PN 25 nur SS.

(\*) Gewichtswert nur für das schwerste Material angegeben.

(\*\*) Gewichtsangabe nur für den Durchflussmesser mit 3 m Kabel.

NA : Nicht verfügbar.

![](_page_62_Picture_765.jpeg)

Beschichteter Stahl

Der Durchflusssensor Superstatic 440 kann ab 0,5 bar Rohrdruck betrieben werden. Um Kavitation zu vermeiden, muss der Betriebsdruck bei einem Durchflusssensor Superstatic 440 den Empfehlungen in der untenstehenden Tabelle entsprechen. Der Superstatic 440 darf keinem Druck unterhalb des Umgebungsdruckes ausgesetzt werden.

![](_page_63_Picture_172.jpeg)

# **13.5 Überblick über optionale Kommunikationsmodule**

# **HINWEIS**

#### **Kalibrierrelevante Sicherheits- und Servicemarken dürfen nicht beschädigt oder entfernt werden!**

Andernfalls erlischt die Garantie des Gerätes. Benutzersiegel dürfen nur von autorisierten Personen zu Servicezwecken entfernt werden und müssen anschliessend erneuert werden.

#### **Elektrostatische Entladungen können das Modul zerstören!**

Vermeiden Sie elektrostatische Entladungen bei der Installation und Handhabung des Modbus-Moduls. Bevor das Rechenwerk oder das Modbus-Modul berührt wird, sollte eine geerdete Leitung (z. B. Kalt- oder Warmwasserleitung) berührt werden, um sich elektrostatisch zu entladen.

# $\mathbf{i}$

#### **Automatische Modulerkennung**

Sobald die Module installiert sind, werden sie automatisch vom Supercal 5 I innerhalb von 30 Sekunden erkannt.

![](_page_63_Picture_173.jpeg)

## **14. Konformitätserklärung**

CE

Sontex erklärt hiermit, dass der Supercal 5 I mit der MID 2014/32/EU und der RED 2014/53EU übereinstimmt. Der vollständige Text der EU-Konformitätserklärung ist unter folgendem Internetlink verfügbar:

![](_page_64_Picture_4.jpeg)

#### **Technische Unterstützung**

Für technische Unterstützung wenden Sie sich bitte an NeoVac.

Änderungen vorbehalten.

![](_page_65_Picture_0.jpeg)

# **Haben Sie Fragen oder ein konkretes Projekt? Unsere Fachspezialisten informieren Sie über die optimale Lösung.**

Schreiben Sie uns oder rufen Sie uns an: **Telefon +41 58 715 50 50 info@neovac.ch**

**Hauptsitz**

NeoVac ATA AG Eichaustrasse 1 9463 Oberriet

**neovac.ch**

#### **Servicestellen**

**Oberriet Bulle** Dübendorf Porza **Sissach** 

**Worb** Ruggell / FL

**Making energy smarter**